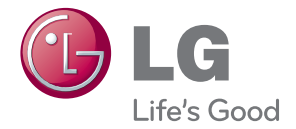

# РЪКОВОДСТВО НА ПРИТЕЖАТЕЛЯ DLP ПРОЕКТОР

Прочетете това ръководство внимателно, преди да използвате вашия апарат, и го запазете за бъдещи справки.

HW300G HW301G

www.lg.com

# <span id="page-1-0"></span>**ИНСТРУКЦИИ ЗА БЕЗОПАСНОСТ**

Спазвайте инструкциите за безопасност, за да предотвратите потенциална злополука или неизправност на проектора.

**WARNING / CAUTION** ʹϟ **AVERTISSEMENT** RISK OF ELECTRIC SHOCK, DO NOT OPEN **RISQUE DE CHOC ÉLECTRIQUE, NE PAS OUVRIR.** Светещият светлинен индикатор със символ стрелка в равностранен триъгълник служи за уведомяване на потребителя за наличието на неизолирано опасно напрежение в устройството, което може да разполага с достатъчна сила, за да породи възникване от токов удар, който да нарани човек. Удивителният знак в равностранен триъгълник служи за информиране на потребителя за наличието на съпътстваща устройството документация с важни инструкции във връзка с работата и поддръжката (обслужването). **ПРЕДУПРЕЖДЕНИЕ/ВНИМАНИЕ** - ЗА ДА НАМАЛИТЕ РИСКА ОТ

ПОЖАР ИЛИ ТОКОВ УДАР, НЕ ИЗЛАГАЙТЕ ТОЗИ УРЕД НА ДЪЖД ИЛИ ВЛАГА.

Прочетете тези инструкции. Запазете тези инструкции. Вземайте под внимание всички предупреждения. Следвайте всички инструкции.

### **Монтиране в затворени помещения**

### **ПРЕДУПРЕЖДЕНИЕ**

• Не поставяйте проектора на директна слънчева светлина или близо до топлинни източници като радиатори, огън, печки и т.н.

- Това може да предизвика опасност то пожар.

- Не поставяйте запалими материали на или в близост до проектора.
	- Това може да предизвика опасност то пожар.
- Не се увисвайте на монтирания проектор. - Това може да накара проектора да падне, което да причини нараняване или смърт.
- Не блокирайте вентилационните отвори на проектора и не ограничавайте потока на въздуха.
	- Това би причинило повишаване на вътрешната температура и съответно риск от пожар и повреда на уреда!
- y Не поставяйте проектора в близост до източници на пара или масла като овлажнители.
	- Това може да доведе до опасност от пожар или токов удар.
- Не поставяйте проектора на места, където може да се покрие с много прах.
	- Това може да доведе до токов удар или до повреда на вашия уред!
- Не използвайте проектора на влажни места като бани, където може да се намокри.
	- Това може да доведе до пожар или токов удар.
- Не поставяйте проектора директно на килим, където се ограничава проветряването.
	- Това би причинило повишаване на вътрешната температура и съответно риск от пожар и повреда на уреда.
- Осигурете добро проветряване около проектора. Разстоянието между проектора и стената трябва да е поне 30 см.
	- Прекомерното повишаване на вътрешната температура на уреда може да доведе до пожар или до повреда на вашия уред!

#### **БЕЛЕЖКИ**

- Когато монтирате проектора на маса, внимавайте да не го поставяте в близост до краищата.
	- Проекторът може да падне и да предизвика нараняване или да се повреди. Използвайте само стабилна стойка.
- Преди преместване или почиствате извадете захранващия кабел и всички други кабели.
- Използвайте проектора само на равна и стабилна повърхност.
	- Той може да падне и да предизвика нараняване или да се повреди.
- Do not drop the projector when connecting to a external devices.
	- Той може да падне и да предизвика нараняване и/или да се повреди.

### **Захранване**

#### **ПРЕДУПРЕЖДЕНИЕ**

• Трябва да бъде свързан заземяващ кабел.

- Уверете се, че сте свързали заземяващ кабел, за да предотвратите възможен токов удар (Това означава проектор с трищифтов заземен AC щепсел трябва да се свърже към трищифтов заземен AC контакт).

Ако не е възможно да приложите методи на заземяване, обърнете се към квалифициран електротехник, който да монтира отделен автоматичен изключвател.

Не опитвайте да заземите проектора, като го свържете с телефонни кабели, гръмоотводи или тръби за газ.

- Захранващият кабел трябва да се вкара докрай в контакта, за да се избегне опасността от пожар!
	- Това може да доведе до токов удар или до повреда на вашия уред.
- Не поставяйте тежки предмети върху захранващия кабел.
	- Това може да доведе до пожар или токов удар.
- Никога не пипайте шепсела с мокри ръце.
	- Това може да доведе до пожар или токов удар.
- Не включвайте твърде много уреди в един стенен контакт.
	- Това може да доведе до прегряване на контакта и да се появи опасност от пожар.
- Не позволявайте събирането на прах върху щепсела или контакта.
	- Това може да предизвика опасност от пожар.

#### **БЕЛЕЖКИ**

- Дръжте шепсела здраво при изваждане. Ако дърпате за кабела, може да го повредите.
	- Това може да предизвика опасност от пожар.
- Не използвайте захранвашия кабел. ако щепселът е повреден или някоя част от стенния контакт е разхлабена.
	- Това може да доведе до токов удар или до повреда на вашия уред.
- Уверете се, че захранвашият кабел не контактува с остри или горещи предмети.
	- Това може да доведе до токов удар или до повреда на вашия уред.
- Поставете проектора на места, където хората няма да се спъват или настъпват захранващия кабел.
	- Това може да доведе до токов удар или до повреда на вашия уред.
- Не изключвайте/включвайте проектора, като изваждате или поставяте захранващия кабел в стенния контакт. (Оставете уреда да се охлади, преди да извадите захранващия кабел.)
	- Това може да причини механична повреда или токов удар.

### **Използване**

#### **ПРЕДУПРЕЖДЕНИЕ**

- Не поставяйте нишо, което съдържа течности отгоре на проектора като вази, чаши, козметика или свещи.
	- Това може да доведе до токов удар или до повреда на вашия уред!
- В случай на удар или повреда на проектора, изключете го и извадете захранващия кабел от стенния контакт и се свържете с оторизиран сервизен център.
	- Това може да доведе до токов удар или до повреда на вашия уред!
- Не позволявайте предмети да падат върху проектора.

- Това може да доведе до токов удар или до сериозна повреда на вашия уред!

- Ако се разлее вода върху проектора, извадете го от захранването веднага и се свържете със сервизен агент.
	- Това може да доведе до токов удар или до сериозна повреда на вашия уред!
- Изхвърляйте използваните батерии внимателно и по безопасен начин.
	- Ако батерията бъде погълната от дете, веднага се консултирайте с лекар.
- Не сваляйте нито един капак. Висок риск от токов удар.
- Не гледайте директно в обектива, когато проекторът работи. Това може да увреди зрението!
- Не пипайте металните части по време на работа или скоро след това, тъй като отворите остават много горещи!
- Ако проекторът е в стая с газови утечки, не го пипайте.
	- Това може да причини пожар или запалване от искра.
- Винаги отваряйте вратичката на обектива или сваляйте капачето, когато проекторната лампа е включена.
- Никога не докосвайте този уред или

антената по време на гръмотевични бури или светкавици.

- Това може да доведе до пожар или токов удар.
- **ВНИМАНИЕ** относно захранващия кабел

Препоръчва се повечето уреди да се поставят в определена мрежа, т.е. в мрежа с един контакт, която захранва само този уред и няма допълнителни контакти или разклонителни мрежи. Проверете страницата със спецификации на ръководството за притежателя, за да бъдете сигурни. Не претоварвайте стенните контакти. Претоварените, разхлабените и повредените стенни контакти, удължители, захранващи кабели или изолации са опасни. Всички те могат да причинят токов удар или пожар. Периодично проверявайте захранващия кабел и ако видът му показва повреда или влошаване, извадете го, преустановете използването на продукта и осигурете подмяната от оторизиран сервизен персонал. Предпазвайте захранващия кабел от физически или химически повреди като огъване, прищипване, защипване във врати или настъпване. Обръщайте особено внимание на щепселите, стенните контакти и мястото, където кабелът влиза в уреда.

#### **БЕЛЕЖКИ**

- Не поставяйте тежки предмети върху проектора.
	- Това може да причини механична повреда или нараняване.
- Внимавайте да не удряте обектива особено при преместване на проектора.
- Не пипайте обектива на проектора. Той е деликатен и се поврежда лесно.
- Не използвайте никакви остри предмети върху проектора, защото това ще повреди корпуса.
- В случай че на екрана не се появява изображение, изключете го, извадете захранващия кабел и се свържете със сервизен агент.
	- Това може да доведе до токов удар или до повреда на вашия уред!
- Не изпускайте проектора и не го удряйте.

- Това може да причини механична повреда или нараняване.

- Поддържайте достатъчно разстояние от продукта.
	- Вашето зрение може да пострада, ако гледате в устройството прекалено отблизо.

### **Почистване**

#### **ПРЕДУПРЕЖДЕНИЕ**

- Не използвайте вода, докато почиствате проектора.
- Това може да доведе до токов удар или повреда на проектора.
- В малковероятния случай на дим или странна миризма от проектора, изключете го, извадете захранващия кабел от контакта и се свържете с вашия дилър или сервизен център.
	- Това може да доведе до токов удар или до повреда на вашия уред!
- Използвайте аерозолен спрей или мека кърпа, която е навлажнена с неутрален почистващ препарат и вода за премахване на прах или петна по проекционният обектив.

### **БЕЛЕЖКИ**

- Свържете се със сервизен център веднъж годишно за почистване на вътрешните части на проектора. - Насъбраната прах може да причини механична повреда.
- Когато почиствате пластмасовите части като корпуса на проектора, извадете захранващия кабел и го почистете с мека кърпа. Не използвайте почистващ препарат, не пръскайте вода и не бършете с мокра кърпа. Особено важно е да не използвате почистващи препарати (за стъкло), автомобилни или индустриални разредители, абразивни материали или восъци, бензен, алкохол и т.н., което може да повреди продукта. Използвайте аерозолен спрей или мека кърпа, която е навлажнена с неутрален почистващ препарат и вода за премахване на прах или петна по проекционният обектив. - Може да причини пожар, токов удар или повреда на продукта (де
	- формация, корозия или повреда).

### **Други**

#### **ПРЕДУПРЕЖДЕНИЕ**

- Не се опитвайте да ремонтирате сами проектора. Свържете се с вашия дилър или сервизен център.
	- Това може да причини повреда на проектора и токов уред, както и да девалидира гаранцията.

### **БЕЛЕЖКИ**

- Не смесвайте стари и нови батерии. - Това може да причини прегряване и течове от батериите.
- Уверете се, че сте го изключили, ако няма да го ползвате за дълги периоди от време.
	- Натрупалият се прах може да доведе до токов удар или до повреда на вашия уред!
- Използвайте само определения тип батерии.
	- Това може да повреди дистанционното управление.

# **СЪДЪРЖАНИЕ**

### **[ИНСТРУКЦИИ ЗА](#page-1-0)  [БЕЗОПАСНОСТ](#page-1-0) 2**

### **[АСЕМБЛИРАНЕ И](#page-8-0)  [ПОДГОТОВКА](#page-8-0) 9**

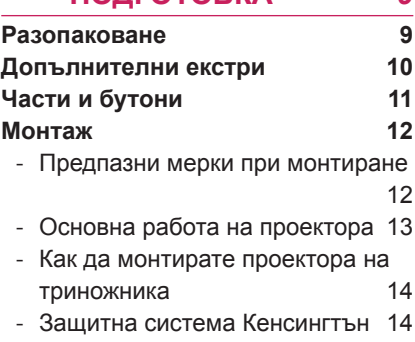

### **[ДИСТАНЦИОННО](#page-14-0)  [УПРАВЛЕНИЕ](#page-14-0) 15**

### **[ПРОЕКТОР ЗА ГЛЕДАНЕ](#page-16-0) 17**

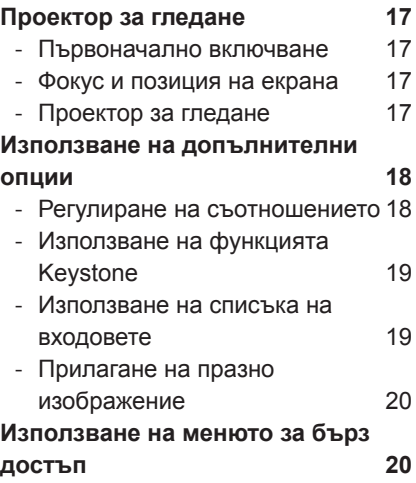

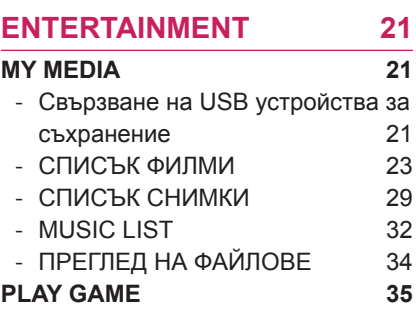

## **[ПЕРСОНАЛИЗИРАНЕ НА](#page-35-0)**

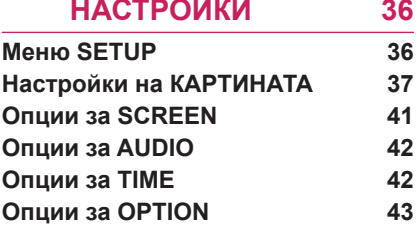

### **[ОСЪЩЕСТВЯВАНЕ НА](#page-43-0)  [ВРЪЗКИ](#page-43-0)**

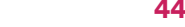

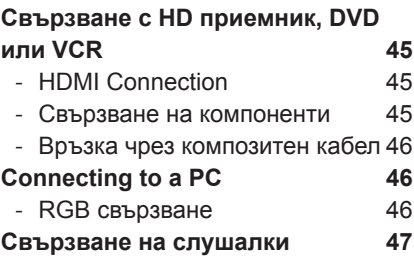

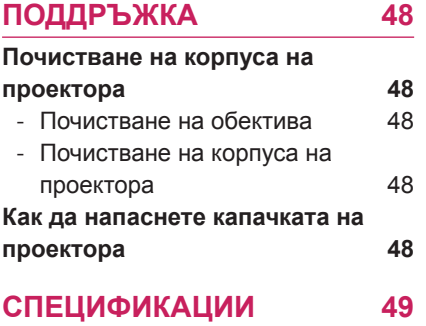

ЗАБЕЛЕЖКА

 $\bullet\,$  \* Показаното може да се различава от вашия проектор.

• OSD ( екранното меню) на вашия проектор може леко да се различава от това, показано в ръководството.

# <span id="page-8-0"></span>**АСЕМБЛИРАНЕ И ПОДГОТОВКА**

## **Разопаковане**

Проверете дали в комплекта са включени следните елементи. Ако някои от аксесоарите липсват, се свържете с местния представител на мястото, откъдето сте закупили проектора. Илюстрациите в това ръководство може да се различават от действителния продукт и артикул.

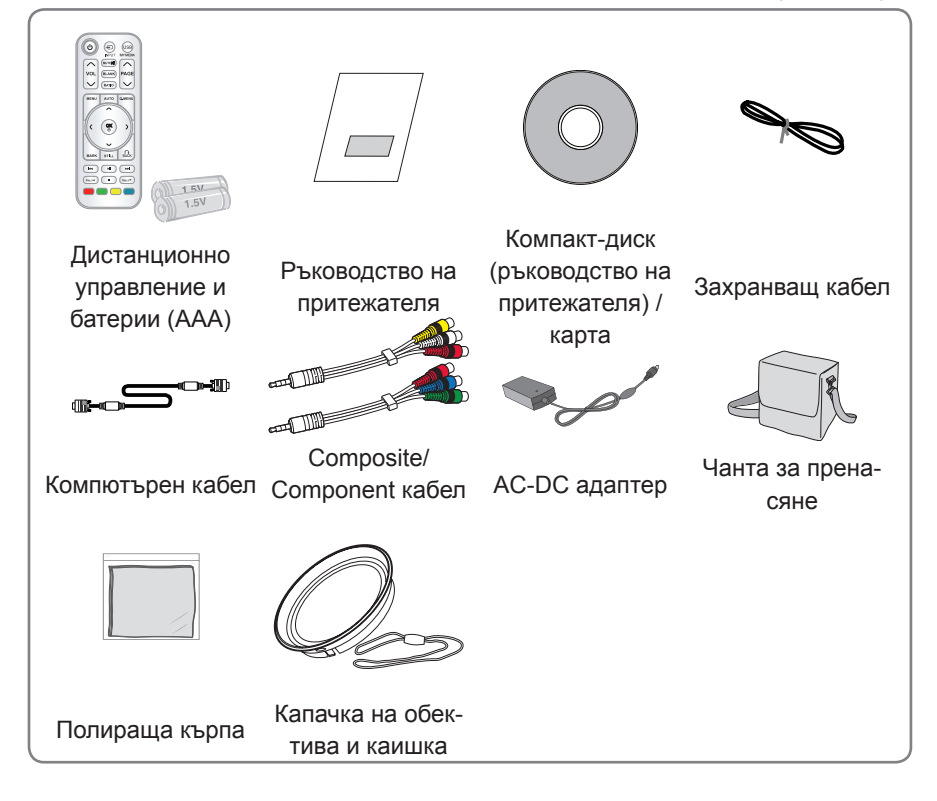

• Имайте предвид, че пространството е ограничено между USB и HDMI входовете. Използването на нестандартен размер може да блокира останалите портове.

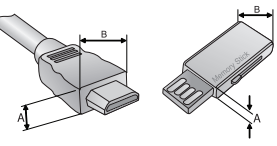

A≦10mm, B≦24mm

## <span id="page-9-0"></span>**Допълнителни екстри**

С цел повишаване на качеството допълнителните екстри могат да се променят или актуализират без предизвестие.

За да закупите такива, се обърнете към местния представител.

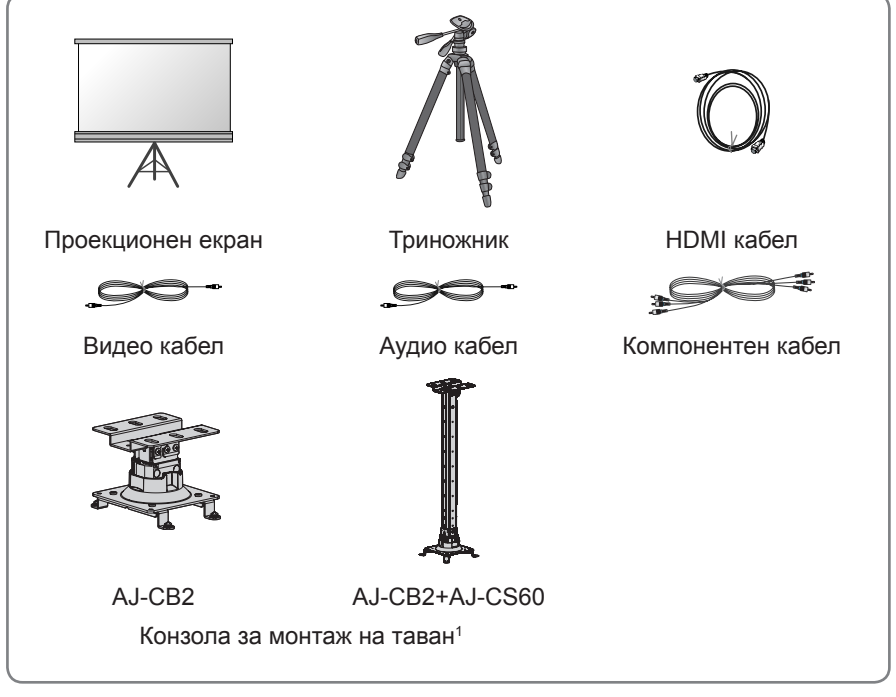

1 Използвайте винт с размери: M4x6-M4x8

## <span id="page-10-0"></span>**Части и бутони**

\* Проекторът е произведен с много прецизна технология. Обаче на екрана може да забележите миниатюрни черни точки и/ли ярки точки (червени, сини или зелени). Това може да е нормален резултат от производствения процес и не винаги означава неизправност.

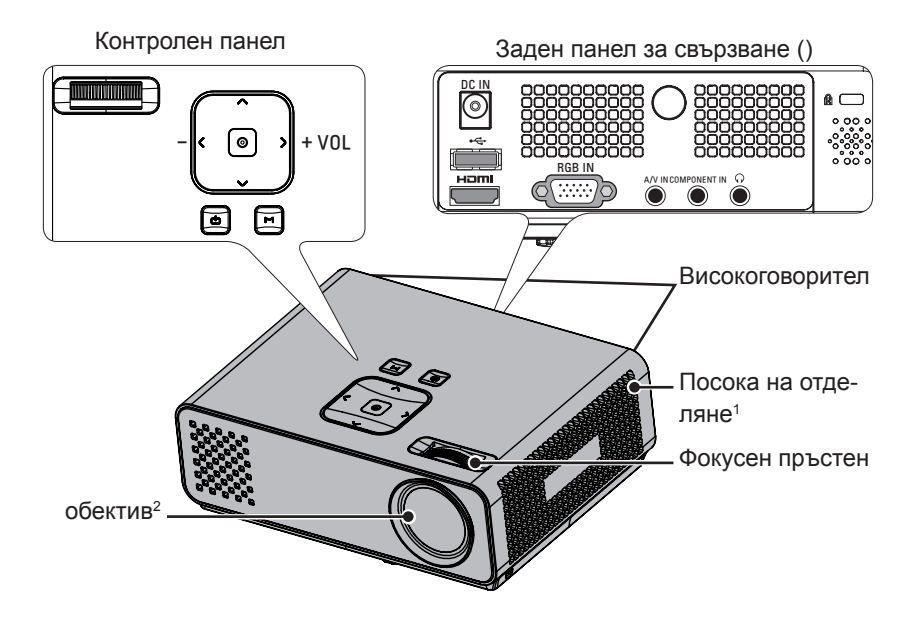

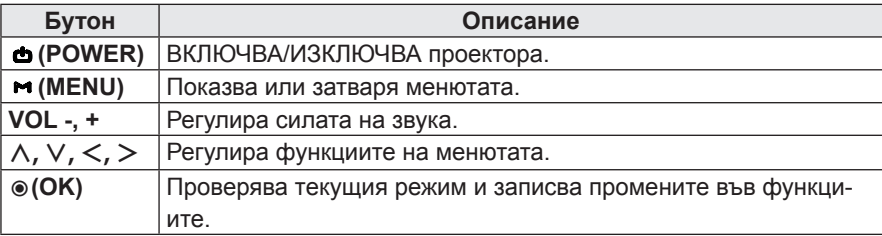

- 1 Прекомерно нагряване, дръжте мястото около изпускането свободно от предмети.
- 2 Не пипайте обектива, когато използвате проектора или отваряте вратичката на обектива.

## <span id="page-11-0"></span>**Монтаж**

### **Предпазни мерки при монтиране**

• Осигурете необходимото проветряване на проектора.

Този проектор е снабден с вентилационни отвори (входящи) отдолу и вентилационни отвори (изходящи) отгоре. Не блокирайте и не поставяйте нищо в близост то тези отвори. Може да възникне натрупване на вътрешна топлина, което да повреди проектора.

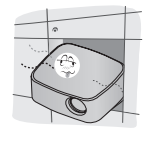

Не поставяйте проектора на килим или подобна повърхност. Това може да предотврати адекватното проветряване отдолу на проектора. Този продукт трябва да се монтира само на стена или таван.

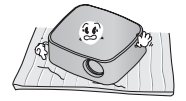

Никога не притискайте проектора и не разливайте върху него никакви течности.

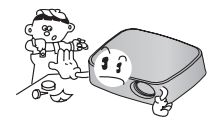

Оставете адекватно разстояние (30 см или повече) около проектора

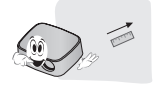

y Поставете проектора при адекватни условия на температура и влажност.

- Монтирайте проектора само на места, където са налични адекватна температура и влажност. [\(Вижте страница49\)](#page-48-1)

- Не поставяйте проектора на места, където може да се покрие с прах.
	- Това може да причини прегряване на проектора.
- Не запушвайте слотовете и отворите на проектора. Това може да причини прегряване и пожар.
- Проекторът е произведен с много прецизна технология. Обаче на екрана може да забележите миниатюрни черни точки и/ли ярки точки (червени, сини или зелени), които непрестанно се появяват. Това може да е нормален резултат от производствения процес и не винаги означава неизправност.
- Дистанционното управление може да не работи, когато се инсталира лампа с електронен баласт или се използва трилентова лампа. Сменете тези лампи с продукти с международен стандарт, за да използвате нормално дистанционното управление.

### <span id="page-12-0"></span>**Основна работа на проектора**

оставете проектора на устойчива и хоризонтална повърхност.

- оставете проектора на желаното разстояние от екрана. Разстоянието между проектора и екрана определя действителния размер на изображението.
- озиционирайте проектора така, че обективът да е под прав ъгъл спрямо екрана. Ако обективът не е под прав ъгъл спрямо екрана, изображението на екрана ще бъде изкривено. Въпреки това малките ъгли могат да се коригират с регулирането Keystone. [\(Вижте страница19\)](#page-18-1)
- След като поставите проектора на желаното място, свържте видео входа(овете). Свържете захранващия кабел към проектора и стенния контакт.

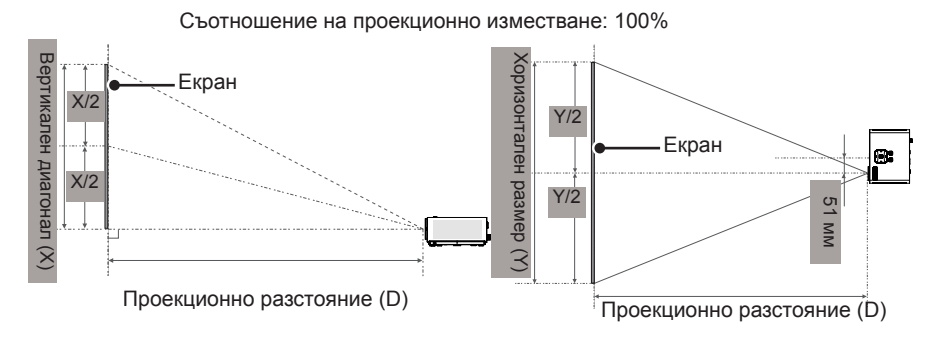

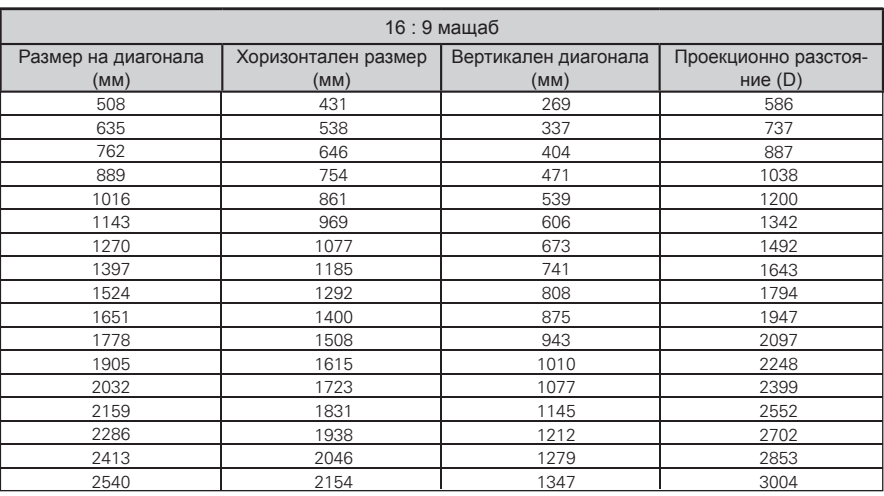

### <span id="page-13-0"></span>**Как да монтирате проектора на триножника**

- \* Може да монтирате проектора, като използвате триножник за фотоапарат.
- \* Когато стабилизирате триножника, препоръчваме използване на заключващ болт от стандартен размер 4,5 мм или по-малко.Максималният разрешен размер е 5,5 мм. (Ако е по-дълъг от максималния разрешен размер, това може да повреди проектора.)

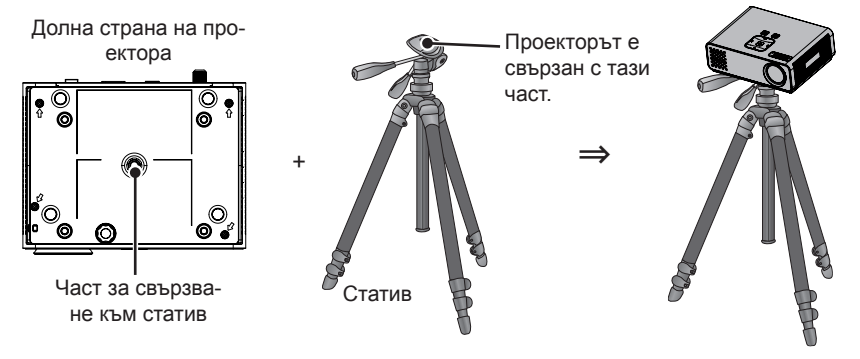

### **Защитна система Кенсингтън**

- Този проектор има защитна система Кенсингтън на страничния панел. Свържете кабела на защитната система Кенсингтън, както е показано по-долу.
- $\bullet$  За подробна информация относно инсталацията и употребата на защитната система Кенсингтън, разгледайте ръководството на потребителя към защитната система Кенсингтън. За допълнителна информация се свържете с **http://www.kensington.com**, интернет страницата на компанията Кенсингтън, която се работи със скъпи електронни уреди като лаптопи или проектори.
- Зашитната система Кенсингтън е допълнителна принадлежност по избор

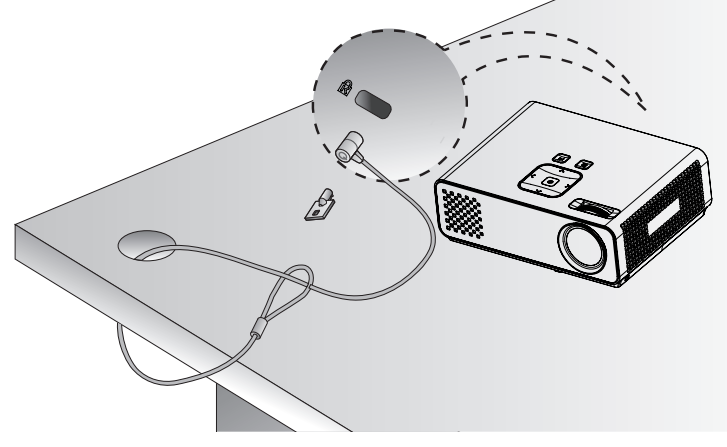

# <span id="page-14-0"></span>**ДИСТАНЦИОННО УПРАВЛЕНИЕ**

Описанията в това ръководство съответстват на бутоните на дистанционното управление. Моля, прочетете внимателно това ръководство и използвайте правилно проектора. За да смените батериите, отворете капака за батерии, сменете ги (1,5 V AAA), като спазите съответствието на

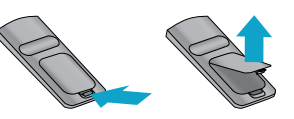

 $\Theta$ и  $\Theta$  клеми, посочени върху табелката в гнездото, след което затворете капака. За да извадите батериите, извършете действията за поставяне в обратна посока.

## ВНИМАНИЕ

- АКО БАТЕРИЯТА БЪДЕ ЗАМЕНЕНА С ТАКАВА ОТ НЕПРАВИЛЕН ТИП, ИМА ОПАС-НОСТ ОТ ЕКСПЛОЗИЯ. ПРЕДАВАЙТЕ ИЗТОЩЕНИТЕ БАТЕРИИ В СПЕЦИАЛЕН ПУНКТ, ПРЕДНАЗНАЧЕН ЗА ТЯХНОТО РЕЦИКЛИРАНЕ.
- Не смесвайте стари с нови батерии, тъй като това може да повреди дистанционното управление.

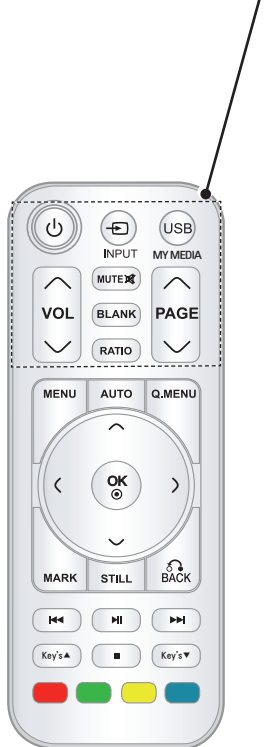

#### **POWER**

Включва или изключва захранването. **INPUT** Сменя входа. **USB/MY MEDIA** Изберете **MY MEDIA**. **VOL** Регулира силата на звука. **MUTE** Изключва всички звуци **BLANK** Включва или изключва екрана на проектора. **RATIO** Преоразмерявате изображение. **PAGE** Премествате се на предишния или на следващия екран.

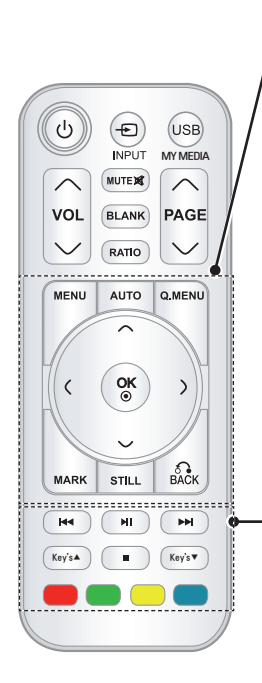

#### **MENU**

Влизате в менюто.

#### **AUTO**

Автоматично настройвате входящото изображение на компютъра.

#### **Q.MENU**

Влизате в началното меню.

**Бутони за навигация** (нагоре/надолу/вляво/вдясно) Превъртате през менюта или oпции.

#### **OK**

Избирате менюта или опции и потвърждавате своя избор.

#### **MARK**

Избирате меню или опция.

#### **STILL**

Движещото се изображение замръзва.

Функции като бутона STILL в произволен режим освен DivX.

### **BACK**

Връщате се на предишното ниво.

**Бутони за управление**

### Управлявате **MY MEDIA**.

**Клавишни**

Настройва Keystone.

### **Цветни бутони**

С тях влизате в специални функции на някои менюта.

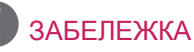

- Оптималният обхват на отдалечаване е по-малко от 6 метра и в рамките на извивка под 60 градуса спрямо ИЧ приемник.
- Обхватът на отдалечаване може да е по-малък, когато кабелите са включени в проектора.
- Когато носите дистанционното управление в чанта, уверете се, че бутоните на дистанционното управление няма да се натиснат неволно от проектора, кабелите, документите или други аксесоари в чантата. В противен случай това може значително да скъси издръжливостта на батерията.

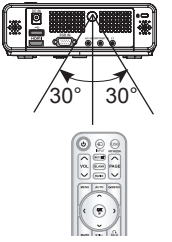

# <span id="page-16-0"></span>**ПРОЕКТОР ЗА ГЛЕДАНЕ**

## **Проектор за гледане**

### **Първоначално включване**

- 1 Уверете се, че захранващият кабел е свързан правилно.
- 2 Натиснете бутона **POWER** от дистанционно управление на контролния панел. (осветлението на дистанционното управление ще се включи.)
	- y Натиснете бутона **INPUT** на дистанционното управление, за да изберете входящия сигнал, който искате.
	- Проверете дали капачката на обектива е отворена, преди да включите захранването.
- 3 Следвайте инструкциите на екрана, за да настроите своя проектор съобразно на предпочитанията си.

**Език** Избирате език на дисплея.

### **Фокус и позиция на екрана**

Когато на екрана се появи изображение, проверете дали е фокусирано и пасва правилно на екрана.

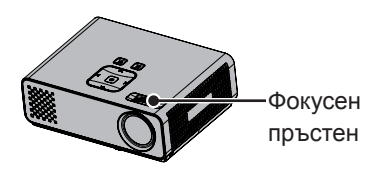

• За да фокусирате, завъртете фокусния пръстен.

### **Проектор за гледане**

- 1 От режим на готовност натиснете **(**POWER), за да включите проектора.
- 2 Натиснете ВХОД и изберете желания вход.
- 3 Управлявайте проектора с помощта на следните бутони и менюта, докато гледате съдържание чрез него.

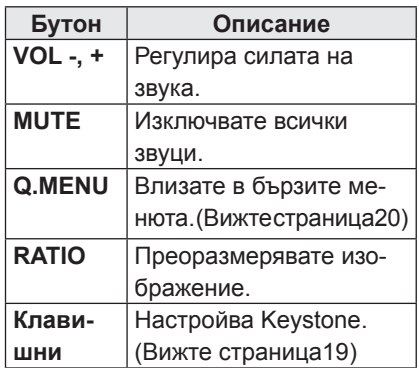

 $4$  За да изключите проектора, натиснете **POWER**.

## <span id="page-17-0"></span>**Използване на допълнителни опции**

### <span id="page-17-1"></span>**Регулиране на съотношението**

Преоразмерете изображение, за да го видите в оптималните му размери, като натиснете бутона СЪОТНОШЕ-НИЕ, докато гледате проектора.

- ЗАБЕЛЕЖКА
- Някои опции може да не са налични, в зависимост от страната, в която се намирате.
- Можете да промените размера на изображението и като натиснете **Q.MENU** или **MENU**.
- **FULL**: Преминава към цял екран независимо от формата на изображение.

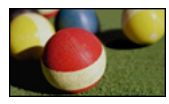

- **16:9**: преоразмерявате изображенията така, че да се побират в ширината на екрана.

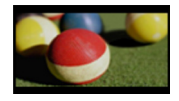

- **Just Scan**: видео изображенията се появяват в оригиналния си размер, без някои части по края на изображението да се губят.

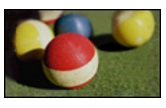

## **ЗАБЕЛЕЖКА**

• Ако изберете **Just Scan**, може да възникнат шумове в изображенията в края на първоначалния сигнал. - **Set By Program**: изображенията се показват със същото изображение като това на първоначалното изображение.

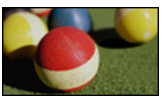

- **4:3**: преоразмерявате изображенията в предишния стандарт.

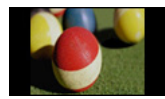

- **Zoom**: изображението се уголемява така, че да се побере в ширината на екрана. Възможно е горната и долната част на изображението да не се покажат.
	- Настройва се пропорцията на мащабиране, за целта натиснете $<$ или $>$ .
	- Премествате изображението върху екрана, за целта натиснете  $\wedge$  или  $\vee$ .

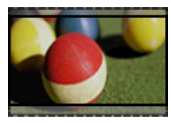

- **Cinema Zoom**: изображението се уголемява в кинематографско съотношение, 2.35:1.
	- За да промените съотношението на кино увеличението, натиснете бутоните  $<$  или  $>$  чийто обхват е от 1 до 16.
	- За да преместите фокуса на увеличение нагоре или надолу, натиснете бутоните  $\wedge$  или  $\vee$ .

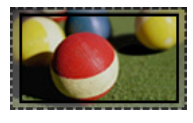

### ЗАБЕЛЕЖКА

• Ако увеличите или намалите изображение, то може да се изкриви.

### <span id="page-18-1"></span><span id="page-18-0"></span>**Използване на функцията Keystone**

Използвайте тази функция, когато екранът не е под прав ъгъл с проектора и изображението има трапецовидна форма. Използвайте функцията **Keystone** само когато не получавате най-добрия проекционен ъгъл.

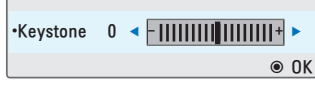

- 1 Натиснете **клавиш**ꔌ, **клавиш**ꔍ, за да настроите опциите на екрана според предпочитанията си.
- 2 След като приключите, натиснете **BACK**.
	- **Keystone** може да се регулира от **-40** до **40**.

### **Използване на списъка на входовете**

#### **Използване на списъка на входовете**

- 1 Натиснете **INPUT** за достъп до входните източници.
	- Свързаното устройство се показва при всеки от входните източници, единствено входовете AV винаги са активни.

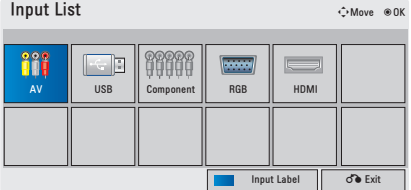

2зборът на входящ сигнал с бутона **INPUT** ще смени проектора само на режими на свързани входящи сигнали. Натиснете бутоните за навигация, за да преминете до произволен вход.

#### **Добавяне на входен сигнал**

Добавете сигнал към входен източник, така че да можете лесно да идентифицирате устройство, включено към всеки от входните източници.

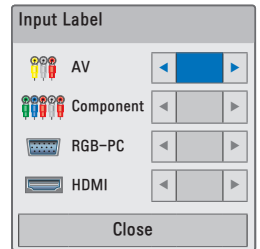

- 1 Натиснете **INPUT** за достъп до входните източници.
- 2 Натиснете **синия бутон**.
- $3$  Натиснете бутоните за навигация, за да преминете до един от входните източници.
- 4 Натиснете бутоните за навигация, за да преминете до един от входните сигнали.
- 5 След като приключите, натиснете **BACK**.

### <span id="page-19-3"></span><span id="page-19-0"></span>**Прилагане на празно изображение**

### **Използване на функцията за празно изображение**

Тази функция може да е ефективна, когато трябва да привлечете вниманието на зрителите по време на презентации, събрания или брифинги.

1 За да изключите екрана, натиснете бутона **BLANK**.

Можете да изберете фоновия цвят. (Разгледайте ["Избор на](#page-19-2)  [празно изображение"](#page-19-2))

2.Натиснете произволен бутон, за да отмените тази функция. За временно изключване на изображението на екрана, натиснете бутона **BLANK**. Не блокирайте проекционния обектив с някакви предмети, когато работи, тъй като това може да ги нагрее и да се деформират или дори да се подпалят.

### <span id="page-19-2"></span>**Избор на празно изображение**

- 1 Натиснете **Menu** за достъп до менюто.
- 2 Натиснете бутоните за навигация, за да преминете до **OPTION** и след това **OK**.
- $\overline{3}$  Натиснете бутоните за навигация, за да преминете до **Blank Image** и след това **OK**.
- 4 Натиснете бутоните за навигация, за да преминете до желаната от вас настройка или опция и след това **OK**.
- 5 След като приключите, натиснете **BACK**.

## <span id="page-19-1"></span>**Използване на менюто за бърз достъп**

Персонализиране на често използваните менюта.

- 1 **Натиснете** Q.MENU за достъп до бързите менюта.
- 2 Натиснете **бутоните за навигация,** за да превъртите през следните менюта и натиснете OK.

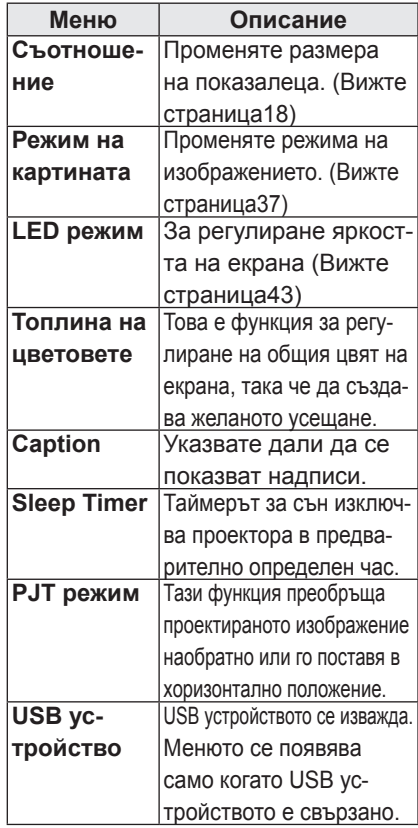

- 3 Натиснете бутоните за навигация, за да преминете до желаните от вас опции.
- 4 След като приключите, натиснете **Q.MENU**.

# <span id="page-20-0"></span>**ENTERTAINMENT**

## **MY MEDIA**

### <span id="page-20-1"></span>**Свързване на USB устройства за съхранение**

Свързвате USB устройства за съхранение като USB флаш памет или външен твърд диск към проектора и използвате мултимедийни функции. Свързвате USB флаш памет или четец на USB карти с памет с проектора, както е показано на следната фигура.

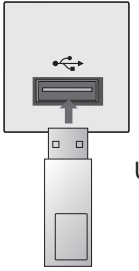

USB памет

За да извадите USB устройство за съхранение, непременно преустановете връзката по правилния начин, за да избегнете повреда на проектора или файловете.

- 1 **Натиснете** Q.MENU за достъп до бързите менюта.
- 2 Натиснете бутоните за навигация, за да преминете до **USB Device** и след това **OK**.
- 3 Извадете USB устройството за съхранение едва когато се изведе съобщение, че вече е безопасно да го направите.

# ЗАБЕЛЕЖКА

• След изваждане на USB устройството неговата памет не може да се прочете. Извадете USB устройството и го включете отново.

### **Съвети относно използването на USB устройства за съхранение**

- Разпознава се само USB устройство за съхранение.
- Не се поддържат USB маршрутизатори.
- Може да не се разпознае USB устройство за съхранение, което използва собствен драйвер.
- Скоростта на разпознаване на едно USB устройство за съхранение зависи от съответното устройство.
- Не изключвайте проектора и не изваждайте USB устройството за съхранение, когато включеното USB устройство за съхранение работи. Когато се отдели или извади внезапно такова устройство, могат да се повредят записаните файлове или USB устройството за съхранение.
- Моля, не включвайте USB устройството за съхранение, което е било изкуствено маневрирано към персонален компютър. Устройството може да причини неизправност на изделието или неуспешно възпроизвеждане. Не забравяйте да използвате USB устройство с нормални музикални файлове, файлове с изображения или файлове на филми.
- y Използвайте само USB устройство за съхранение, форматирано като файлова система FAT, FAT16, FAT32 и NTFS, предоставена с операционната система Windows. Ако устройството за съхранение е форматирано като друга помощна програма, която не е поддържана от Windows, може да не бъде разпознато.
- Подайте захранване към USB устройството, което се нуждае от външно захранване. В противен случай устройството може да не бъде разпознато.
- Свържете USB устройство за съхранение с кабела, предоставен от USB производителя. Ако свързването е с кабел, който не е предоставен от USB производителя или е прекомерно дълъг, устройството може да не се разпознае.
- Някои USB устройства за съхранение може да не се поддържат или да не работят гладко.
- Ако името на папката или файлът е твърде дълго, няма да се покаже или да се разпознае.
- Методът за подравняване на файлове на USB устройство за съхранение е подобен на този, който се изпълнява в Windows XP, а името на файла може да разпознае до 100 знака от английската азбука.
- Архивирайте важните файлове, защото данните на USB устройството може да се повредят. Управлението на данните е отговорност на потребителя и следователно производителят не покрива разходи за загуба на данни.
- Препоръчителният капацитет е 1 ТВ или по-малко за външен USB твърд диск и 32 GB или по-малко за USB памет. Поддържат се и USB устройства за запаметяване под USB 2.0.
- Скоростта на разпознаване при различните устройства е различна.
- Ако USB външен твърд диск с функцията "Energy Saving" не работи, изключете диска и го включете отново, за да го накарате да проработи.
- USB устройствата за съхранение под USB 2.0 се поддържат. Възможно е обаче те да не функционират като трябва в списъка с филми.

## <span id="page-22-0"></span>**СПИСЪК ФИЛМИ**

\* Списъкът с филми се активира при откриване на USB. Използва се при възпроизвеждане на файлове с филми на проектора.

### **Съвети относно възпроизвеждане на видео файлове**

- Възможно е някои субтитри, създадени от потребителя, да не могат да се използват.
- Някои специални символи не се поддържат в субтитрите.
- HTML етикети не се поддържат в субтитрите.
- Информацията за времето във външен файл със субтитри трябва да се подреди във възходящ ред, за да се изпълни.
- Не се поддържа промяната на шрифта и цвета на субтитрите.
- Субтитри за езици, различни от поддържаните, не са налични.
- Видео файловете с файлове със субтитри с размер 1 MB или повече може да не се възпроизведат правилно.
- Може да има временни смущения в екрана (спиране на изображения побързо възпроизвеждане и т.н.), когато се промени езикът за аудиото.
- Един повреден файл с филм може да не се възпроизведе както трябва, или е възможно някои от функциите на плейъра да не могат да се използват.
- Файлове с филми, създадени с някои кодиращи устройства, може да не се възпроизвеждат както трябва.
- Ако видео и аудио структурата на записания файл не е синхронизирана, няма да може да се възпроизведе правилно.
- Видеоклип с разделителна способност, по-висока от максимално поддържаната за всеки кадър, може да не се възпроизведе гарантирано безпроблемно.
- Файлове с филми, различни от посочени-

те типове и формати, може да не работят както трябва.

- Не се поддържат филмови файлове, кодирани чрез GMC (Global Motion Compensation) и Qpel (Quarterpel Motion Estimation).
- Само 10000 синхронизирани блока могат да се поддържат във файла на субтитрите.
- Не гарантираме плавно изпълнение на профили, кодирани с ниво 4.1 или повисоко в Н.264/AVC.
- Не се поддържа DTS аудио кодек.
- Не се поддържа изпълнение на файл с филм, по-голям от 30 GB.
- Възпроизвеждането на видеоклип чрез USB връзка, която не поддържа висока скорост, може да не функционира както трябва.
- Файлът с DivX филма и файлът с неговите субтитри трябва да са в една и съща папка. За да се покаже, името на видео файла и името на файла със субтитрите трябва да са еднакви.
- Когато гледате филм с функцията Списък филми, потребителската настройка за всеки режим на изображение не работи.
- Режимът "Trick" не поддържа функции, различни от ꕙ, ако видео файловете не разполагат с информация за индекса.
- Когато пускате видео файл от мрежа, режимът "Trick" се ограничава до 2-степенна скорост.
- Имената на видео файлове, съдържащи специални знаци, може да не се поддържат.

### **поддържан режим DivX**

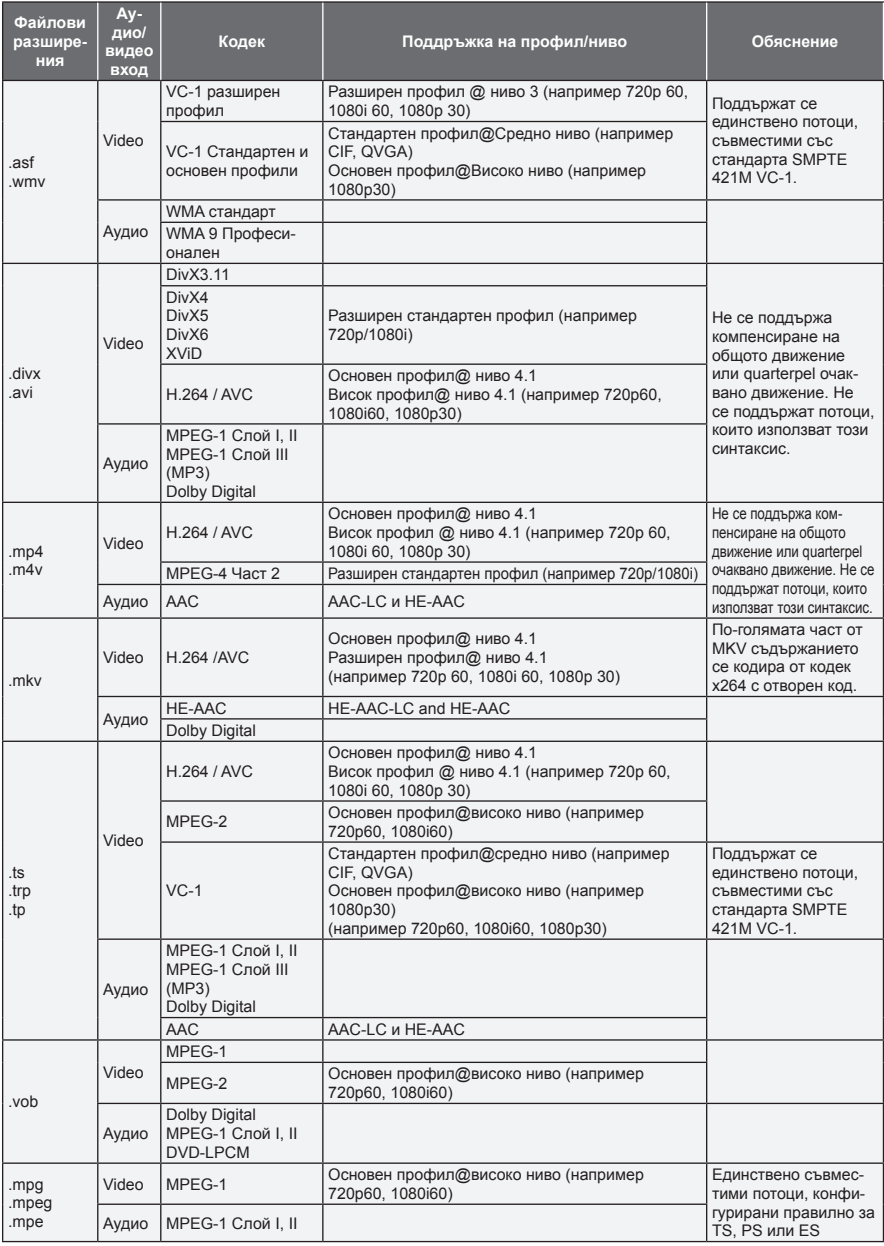

Побитова скорост: в рамките на 32 kbps ~ 320 kbps(MP3)

Формат на субтитри : \*.smi/\*.srt/\*.sub(MicroDVD, SubViewer1.0/2,0)/\*.ass/\*.ssa/\*.txt(TMPlayer)/\*.psb(PowerDivx)

### **Преглед на списъка с филми**

Възпроизвеждане на видео файлове на екрана. Вашият проектор може да показва видео файлове, записани на USB устройство за съхранение.

- 1 Включете USB устройство за съхранение.
- 2 Натиснете **USB,** за да отидете на началното меню.
- 3 Натиснете бутоните за навигация, за да превъртите до **Movie List** и след това **OK**.
- 4 Натиснете бутоните за навигация, за да преминете до желаното от вас устройство и след това **OK**.
- 5 Натиснете бутоните за навигация, за да изберете желаната от вас папка или файл и след това **OK**.

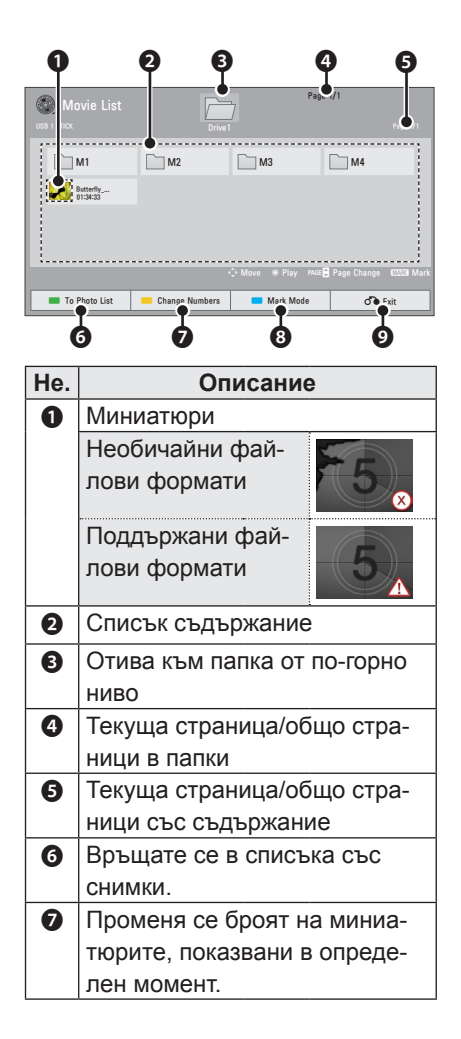

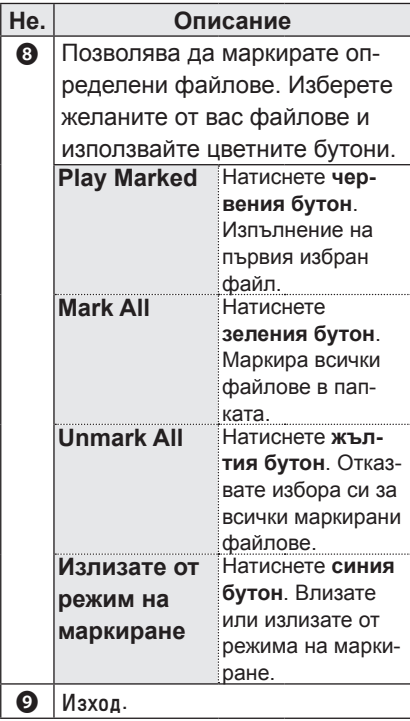

6 Възпроизвеждате филм чрез следните менюта/бутони.

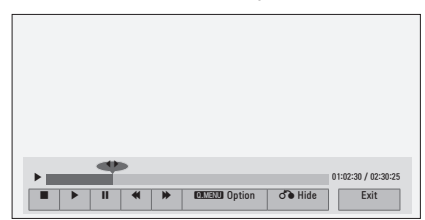

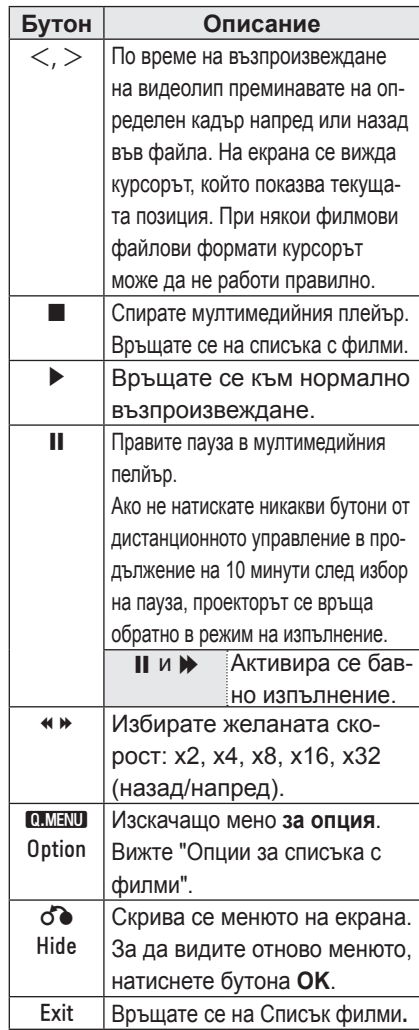

### <span id="page-26-0"></span>**Опции за списъка с филми**

- 1 Натиснете **Q.MENU**. Ще се появи изскачащ прозорец.
- 2 Натиснете бутоните за навигация, за да преминете до опция и изберете **OK**.
- 3 Натиснете бутоните за навигация, за да преминете до една от следните опции и изберете **OK**.

### **Настройка на изпълнение на видео.**

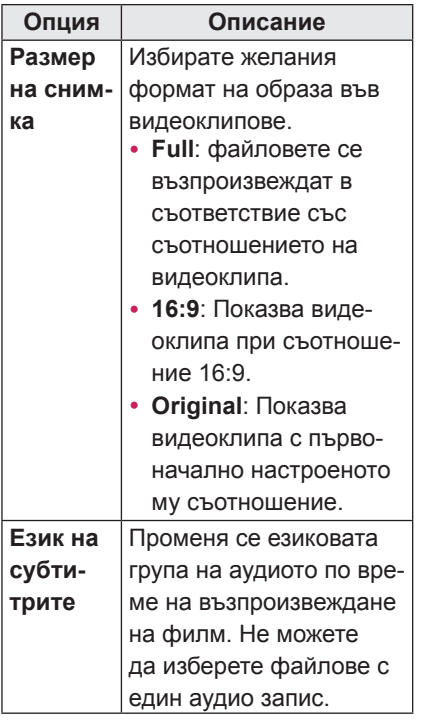

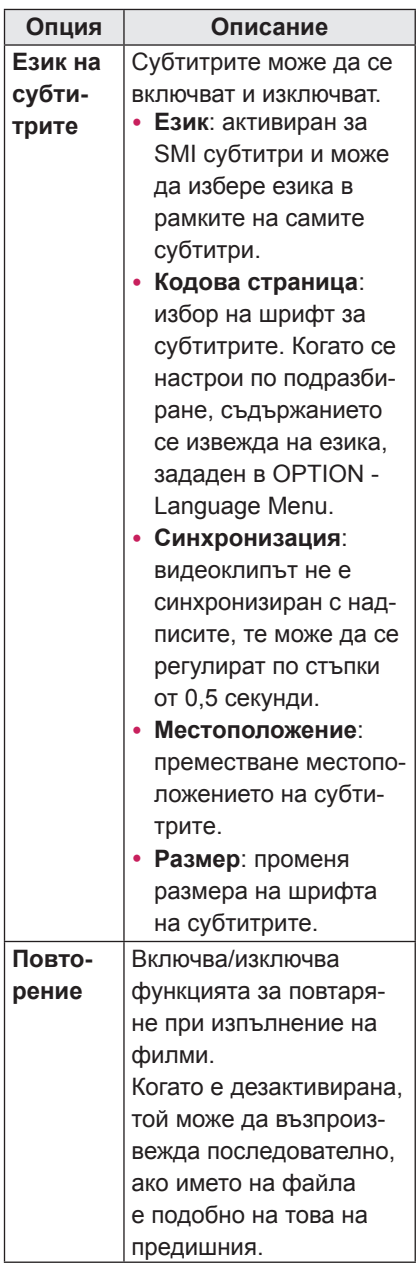

#### y **Език**

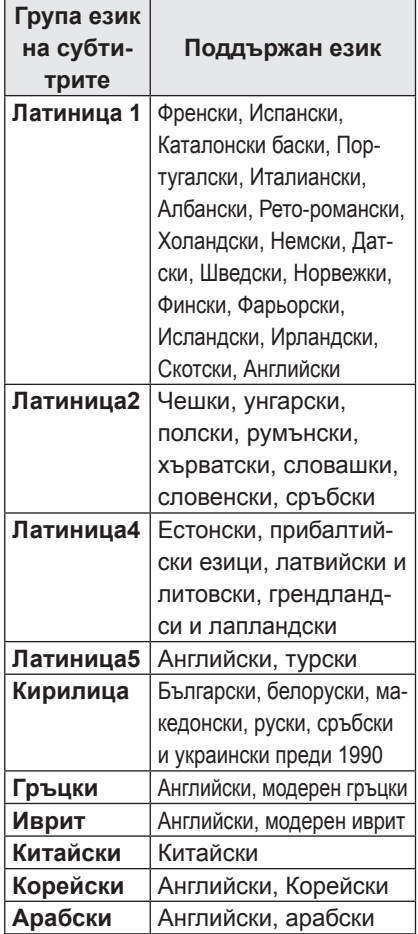

#### **Настройка на изпълнение на видео.**

Можете да променяте предварителните настройки за видео (вижте "Настройки на КАРТИНАТА" на страница 37).

### **Аудио настройка.**

Можете да променяте предварителните настройки за аудио (вижте ["Опции за AUDIO" на страница 42\)](#page-41-1).

### **Регистриране на DivX кода**

- Кодът за регистрация на DivX ви позволява да вземате под наем или да си купите най-актуалните филми на адрес www.divx.com/vod. За да пуснете нает или закупен DivX файл, регистрационният код на файла трябва да съвпада с този на DivX на проектора.
- 1 Натиснете **USB**, за да влезете в началното меню и след това изберете **синия бутон**.

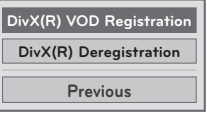

2 Натиснете бутоните за навигация, за да преминете до **DivX(R) VOD Registration** и след това **OK**.

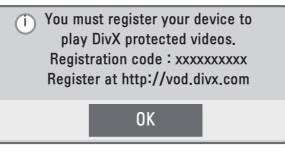

3 Вижте регистрационния код на проектора.

## ЗАБЕЛЕЖКА

- Докато проверявате регистрационния код, някои бутони може да не са активни.
- Ако използвате регистрационния код за DivX на друго устройство, не можете да изпълните наетия или закупения DivX файл. Проверете дали използвате регистрационен код за DivX, присвоен към вашия проектор.
- Видео и аудио файловете, които не се конвертират чрез стандартния DivX кодек, може да се повредят или да не могат да се изпълнят.
- DivX VOD кодът ви позволява да активирате до 6 устройства в рамките на един акаунт.

### <span id="page-28-0"></span>**Деактивиране на DivX функцията**

- Можете да дезактивирате всички устройства от уеб сървъра и да ги блокирате за активиране. Изтрийте съществуващата информация за удостоверяване, за да получите ново DivX потребителско удостоверяване за проектора. След като функцията се изпълни, се изисква DivX потребителско удостоверяване отново, за да се видят DivX DRM файловете.
- 1 Натиснете **USB**, за да влезете в началното меню и след това изберете **синия бутон**.
- 2 Натиснете бутоните за навигация, за да преминете до опцията **DivX(R) Deregistration** и след това **OK**.
- 3 За да потвърдите, изберете **Yes**.

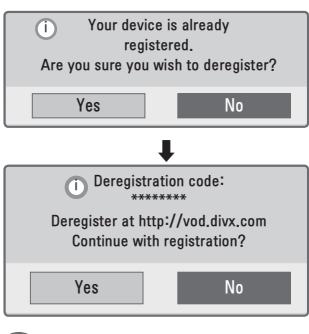

### ЗАБЕЛЕЖКА

• DRM (управление на цифрови права) функция: това е технологията и услугата, която предотвратява нелегалното използване на цифрово съдържание за защита на авторските права на притежателя. Файлът може да се изпълни след получаване на лиценз по интернет и т.н.

## **СПИСЪК СНИМКИ**

\* Проекторът може да показва JPEG файлове.

### **Поддържани файлови формати за снимки**

Поддържан файл PHOTO (\*.JPEG) Основен: 64 пиксела (W) x 64 пиксела (H) - 15360 пиксела (W) x 8640 пиксела (H) Прогресивно: 64 пиксела (W) x 64 пиксела (H) - 1920 пиксела (W) x 1440 пиксела (H)

- Можете да възпроизвеждате само JPEG файлове.
- Неподдържаните файлови формати се показват като предварително определена икона.
- Ако са налице повредени файлове или файлови формати, които не могат да бъдат възпроизведени, ще се появи съобщение за грешка.
- Повредени файлове с изображения може да не се покажат правилно.
- Показването на изображения с висока резолюция на цял екран може да отнеме известно време.

#### **Към списък снимки**

- Включете USB устройство за съхранение.
- 2 Натиснете **USB,** за да отидете на началното меню.
- 3 С помощта на бутоните за навигация преминете до **Photo List** и натиснете **OK**.
- 4 Натиснете бутоните за навигация, за да преминете до желаното от вас устройство и след това **OK**.
- $5$  Натиснете бутоните за навигация, за да изберете желаната от вас папка или файл и след това **OK**.

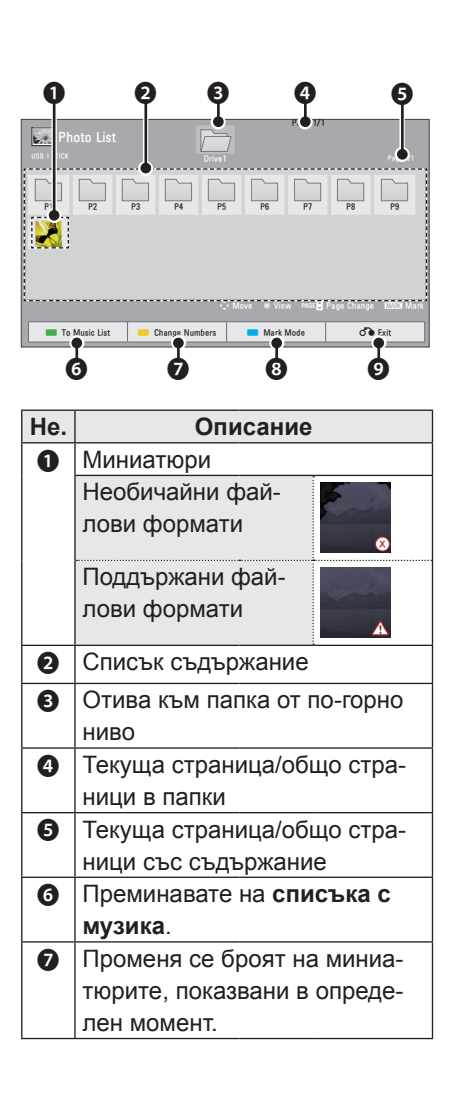

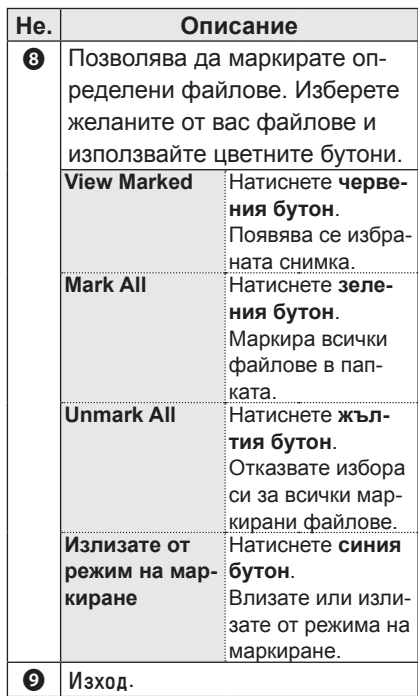

6 При разглеждане на снимки можете да използвате следните опции.

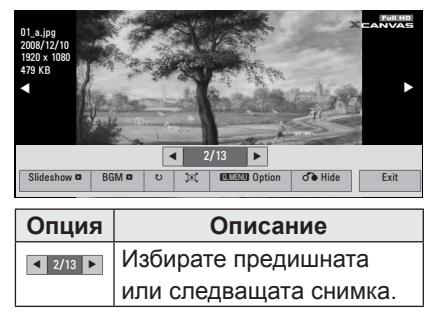

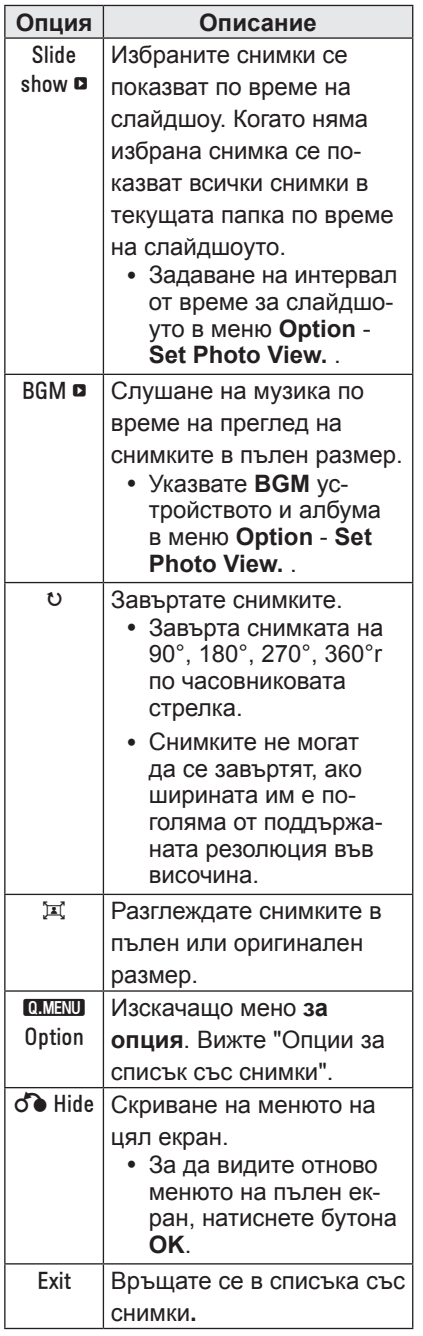

### **Опции за списък със снимки**

- 1 Натиснете **Q.MENU**. Ще се появи изскачащ прозорец.
- 2 Натиснете бутоните за навигация, за да преминете до опция и изберете **OK**.
- 3 Натиснете бутоните за навигация, за да преминете до една от следните опции и изберете **OK**.

### **Настройте режима за разглеждане на снимки.**

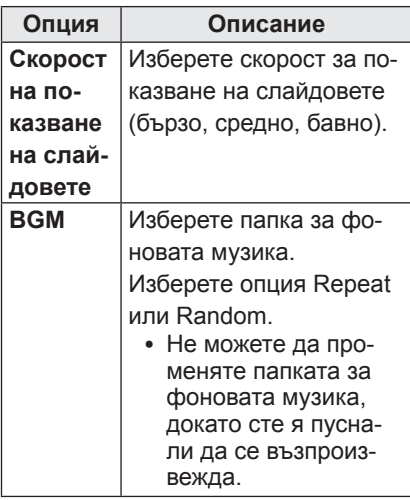

### **Настройка на изпълнение на видео.**

Можете да променяте предварителните настройки за видео (вижте "Настройки на КАРТИНАТА" на страница 37).

### **Аудио настройка.**

Можете да променяте предварителните настройки за аудио (вижте ["Опции за AUDIO" на страница 42\)](#page-41-1).

## <span id="page-31-0"></span>**MUSIC LIST**

Може да използвате менюто Music List, за да изпълнявате MP3 файлове от USB устройство за съхранение.

### **Поддържани музикални файлови формати**

Поддържани музикални файлове (\*MP3)

Побитова скорост на предаване 32 kbps - 320 kbps

- $\cdot$  Честота на модулиран MPEG1 слой 3: 32 kHz, 44,1 kHz, 48 kHz
- Честота на модулиран MPEG2 слой 3: 16 kHz, 22,05 kHz, 24 kHz

#### **Към списък музика**

- **Включете USB устройство за** съхранение.
- 2 Натиснете **USB,** за да отидете на началното меню.
- 3 С помощта на бутоните за навигация преминете до **Music List** и потвърдете с **OK**.
- 4 С помощта на бутоните за навигация преминете до желаното от вас устройство и потвърдете с **OK**.
- 5 С помощта на бутоните за навигация преминете до желаната от вас папка или файл и потвърдете с **OK**.

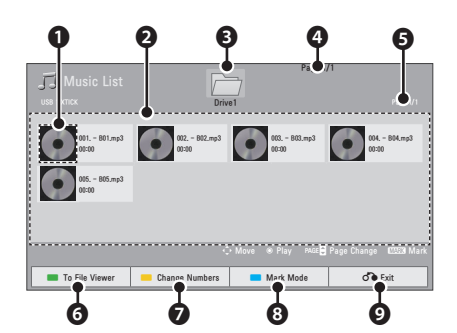

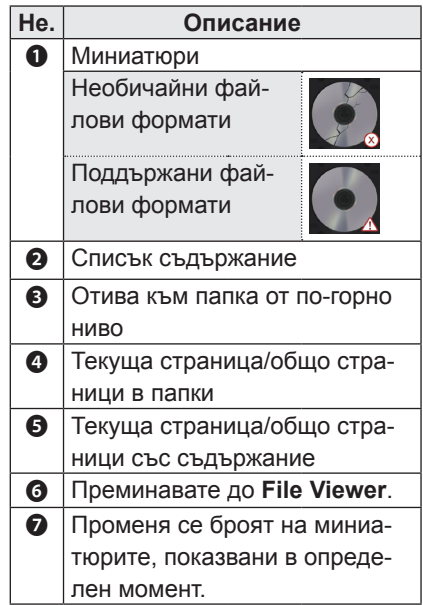

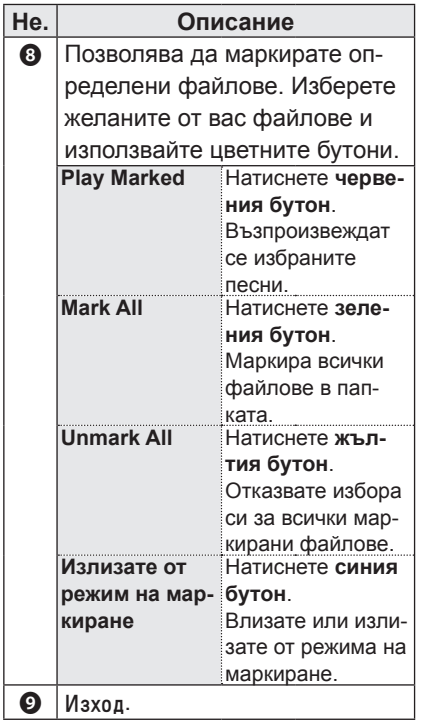

6 Управлявате възпроизвеждането чрез следните бутони.

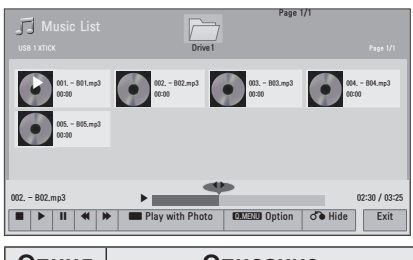

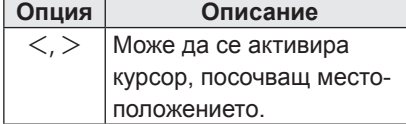

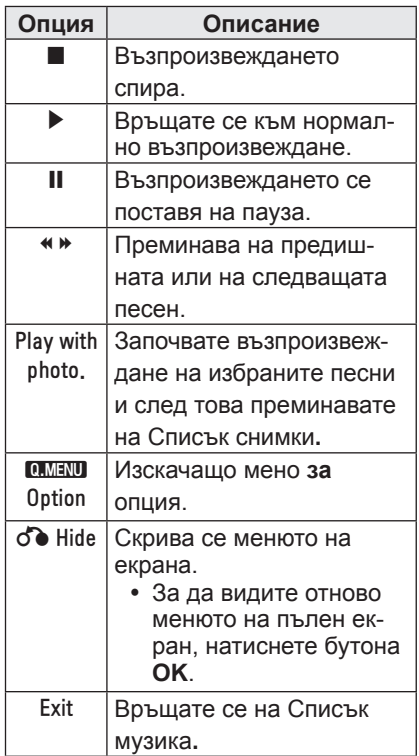

### **Опции за списъка с музика**

- 1 Натиснете **Q.MENU**. Ще се появи изскачащ прозорец.
- 2 Натиснете бутоните за навигация, за да преминете до опция и изберете **OK**.
- 3 Натиснете бутоните за навигация, за да преминете до една от следните опции и изберете **OK**.

**Настройка на изпълнение на звук.** Изберете опция Repeat или Random.

### **Аудио настройка.**

Можете да променяте предварителните настройки за аудио (вижте ["Опции за AUDIO" на страница 42\)](#page-41-1).

## <span id="page-33-0"></span>**ПРЕГЛЕД НА ФАЙЛОВЕ**

#### **Поддържани файлови формати**

Поддържани файлове: XLS, DOC, PPT, TXT, XLSX, PPTX, DOCX, PDF Microsoft Office версия 97 / 2000 / 2002 / 2003 / 2007 Adobe PDF версия 1.0 / 1.1 / 1.2 / 1.3  $/ 14$ 

- Инструментът за преглед на файлове подравнява документа така, че може да изглежда различно от на компютъра.
- За документи, които включват изображения, разделителната способност може да е по-ниска по време на процеса на подравняване.
- Ако документът е голям или има много страници, зареждането може да отнеме много време.
- Неподдържаните шрифтове могат да се заменят с други.

### **Запознаване с инструмента за преглед на файлове**

- **Включете USB устройство за** съхранение.
- 2 Натиснете **USB,** за да отидете на началното меню.
- $\overline{3}$  С помощта на бутоните за навигация преминете до **File Viewer** и натиснете **OK**.
- 4 Натиснете бутоните за навигация, за да преминете до желаното от вас устройство и след това **OK**.
- $5$  Натиснете бутоните за навигация, за да изберете желаната от вас папка или файл и след това **OK**.

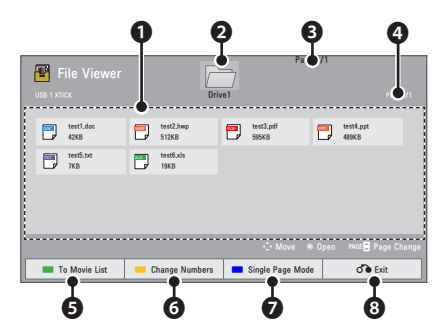

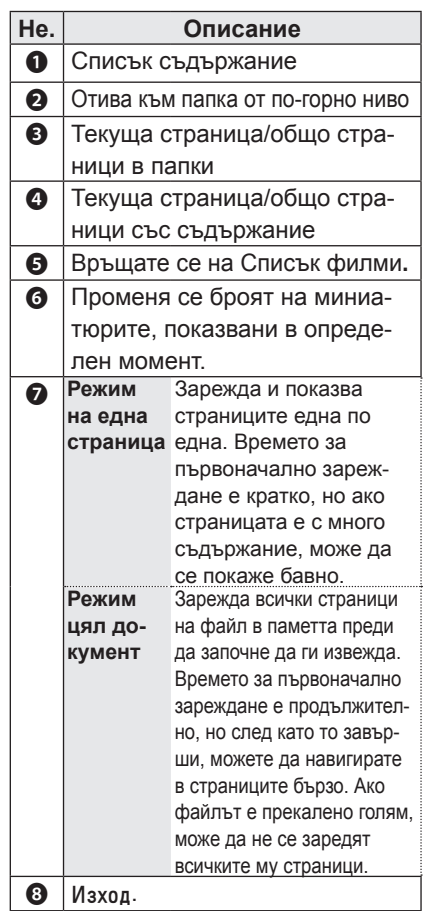

- <span id="page-34-0"></span>6 Управлявате възпроизвеждането чрез следните бутони.
	- y Използвайте клавиша **Page** (Страница), за да се преместите на предишната или следващата страница.
	- y Натиснете клавиша **VOL**, за да увеличите или намалите мащаба.
	- y 1. Натиснете клавиша **Menu** (Меню).

2. С помощта на бутоните за навигация преминете до **Go page** (Отиди на страница) или **Zoom** (Варио) и натиснете ∧.

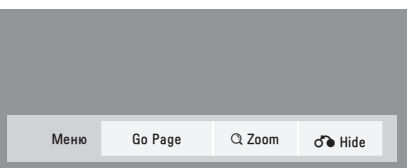

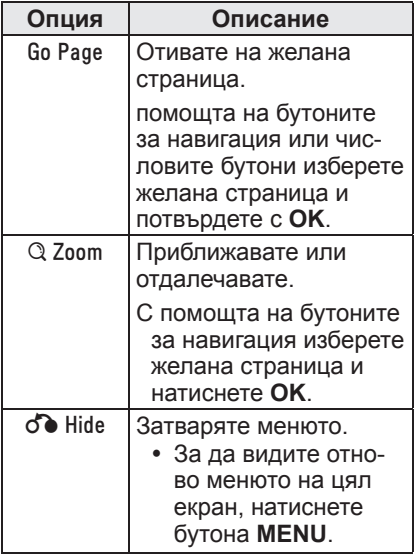

## **PLAY GAME**

Позволява ви да се наслаждавате на игрите, инсталирани на проектора.

- 1 Натиснете **Menu** за достъп до менюто.
- 2 Натиснете бутоните за навигация, за да преминете до **GAME** и след това **OK**.

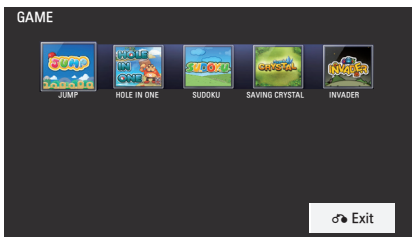

3 След като приключите, натиснете **BACK**.

# <span id="page-35-0"></span>**ПЕРСОНАЛИЗИРАНЕ НА НАСТРОЙКИ**

## **Меню SETUP**

- 1 Натиснете **Menu** за достъп до менюто.
- 2 С помощта на бутоните за навигация преминете до едно от следните менюта и потвърдете с **OK**.
- 3 С помощта на бутоните за навигация преминете до желаната от вас настройка или опция и потвърдете с **OK**.
- 4 След като приключите, натиснете **OK**.

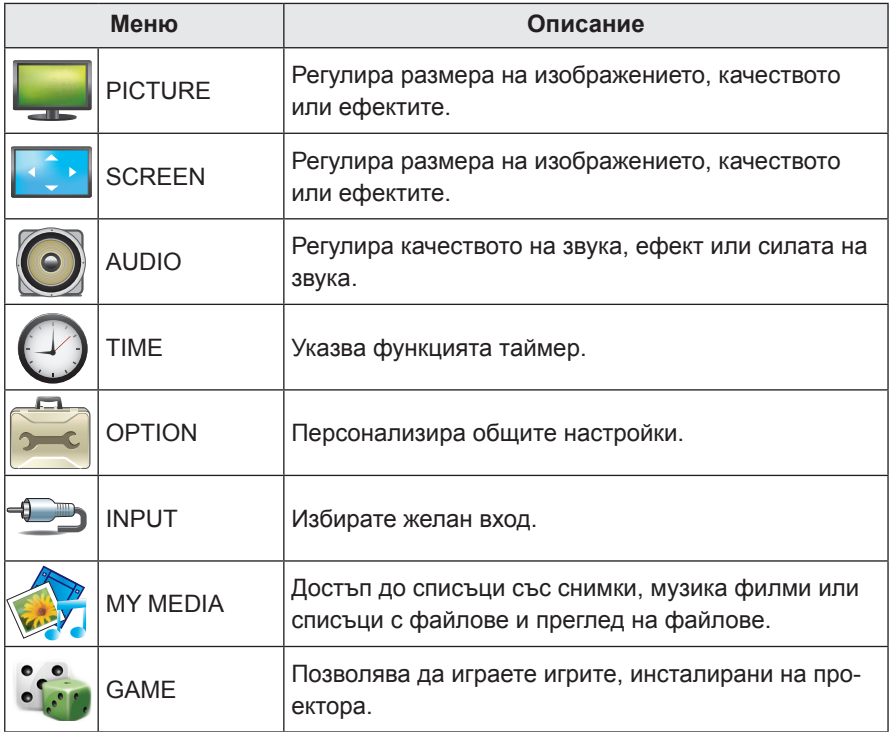

## <span id="page-36-0"></span> **Настройки на КАРТИНАТА**

- 1 Натиснете **Menu** за достъп до менюто.
- 2 С помощта на бутоните за навигация преминете до **PICTURE** и потвърдете с **OK**.
- 3 С помощта на бутоните за навигация преминете до желаната от вас настройка или опция и потвърдете с **OK**.
- 4 След като приключите, натиснете **BACK**.

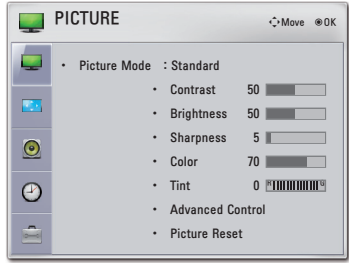

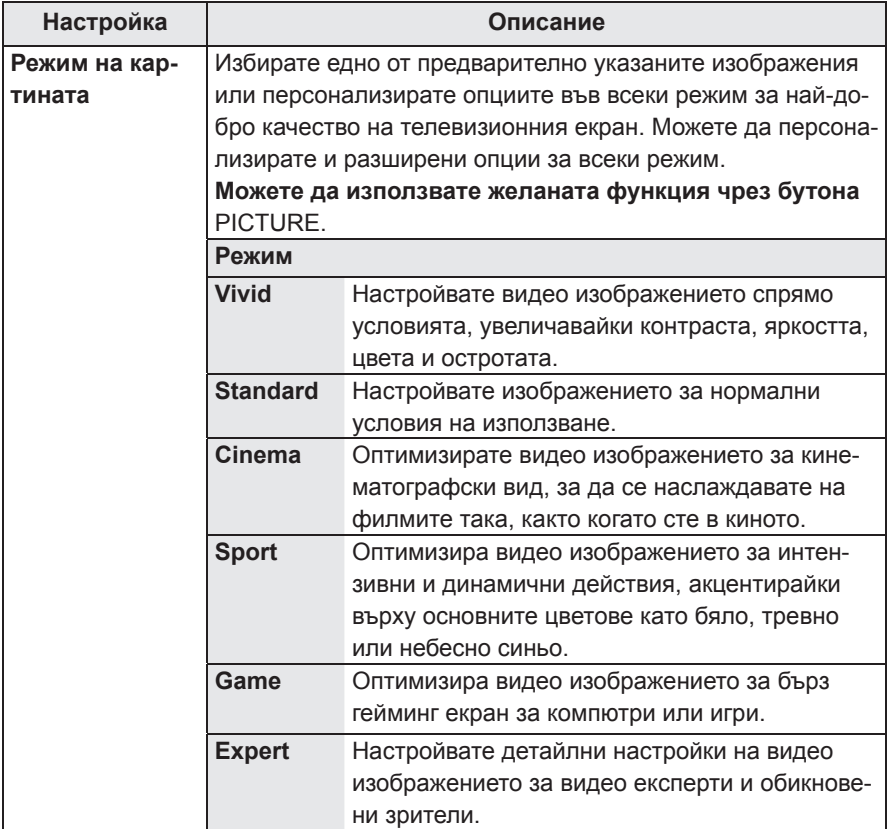

Наличните настройки ма картината са описани по-долу:

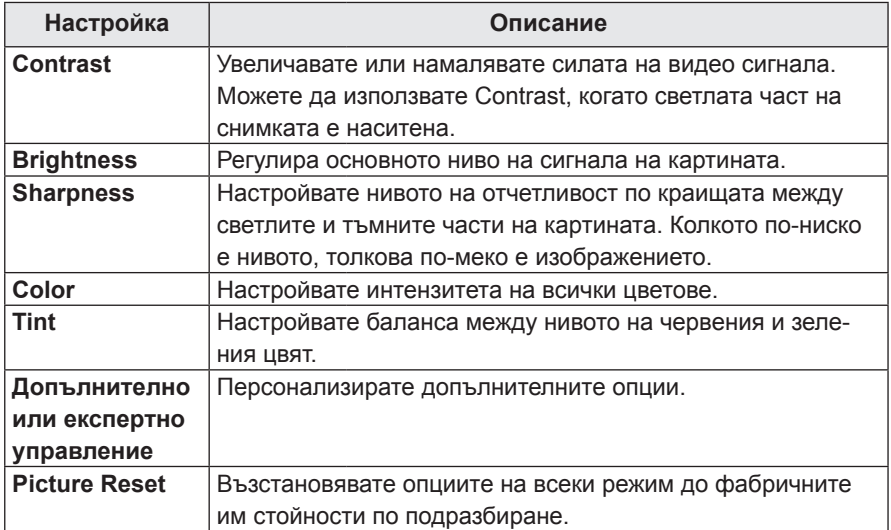

### **Advanced / Expert Control Options**

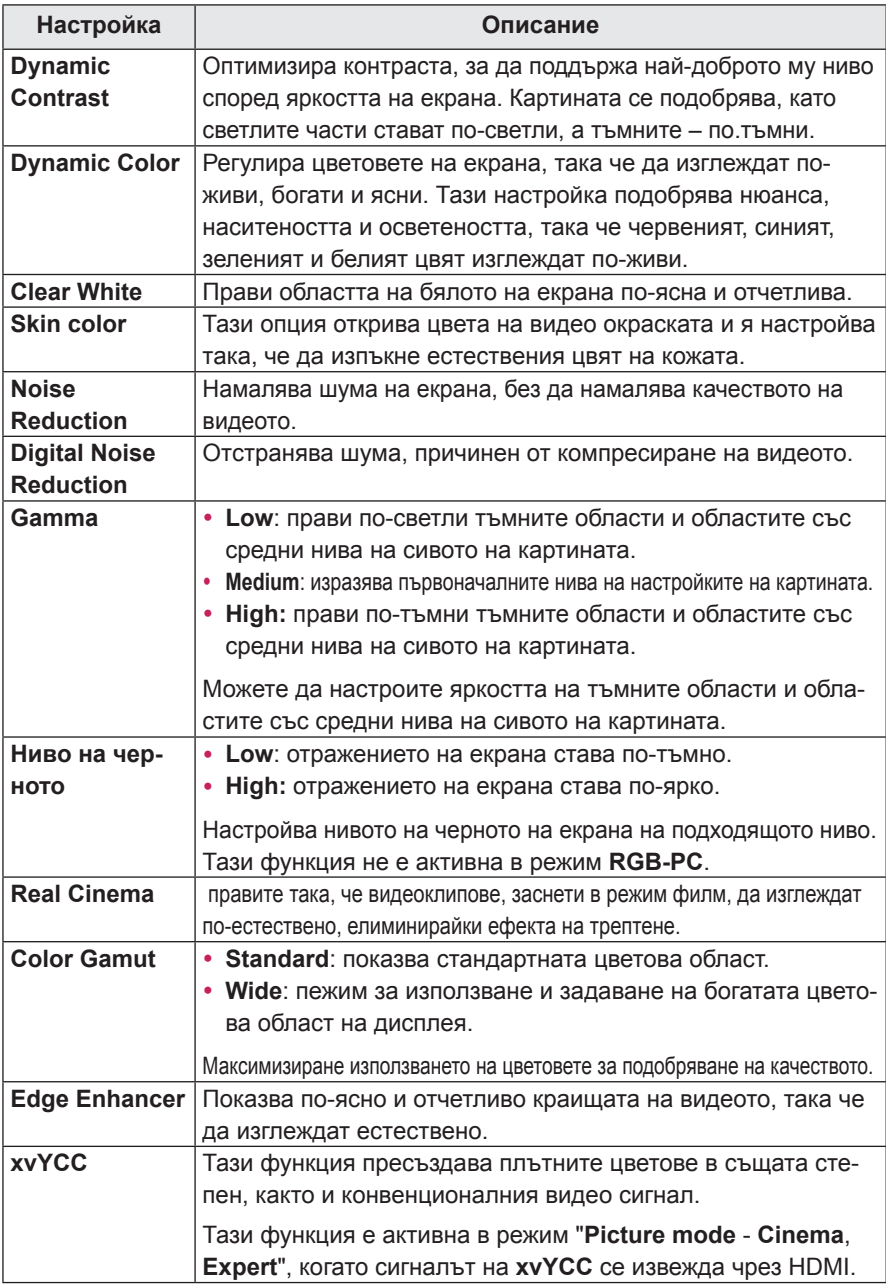

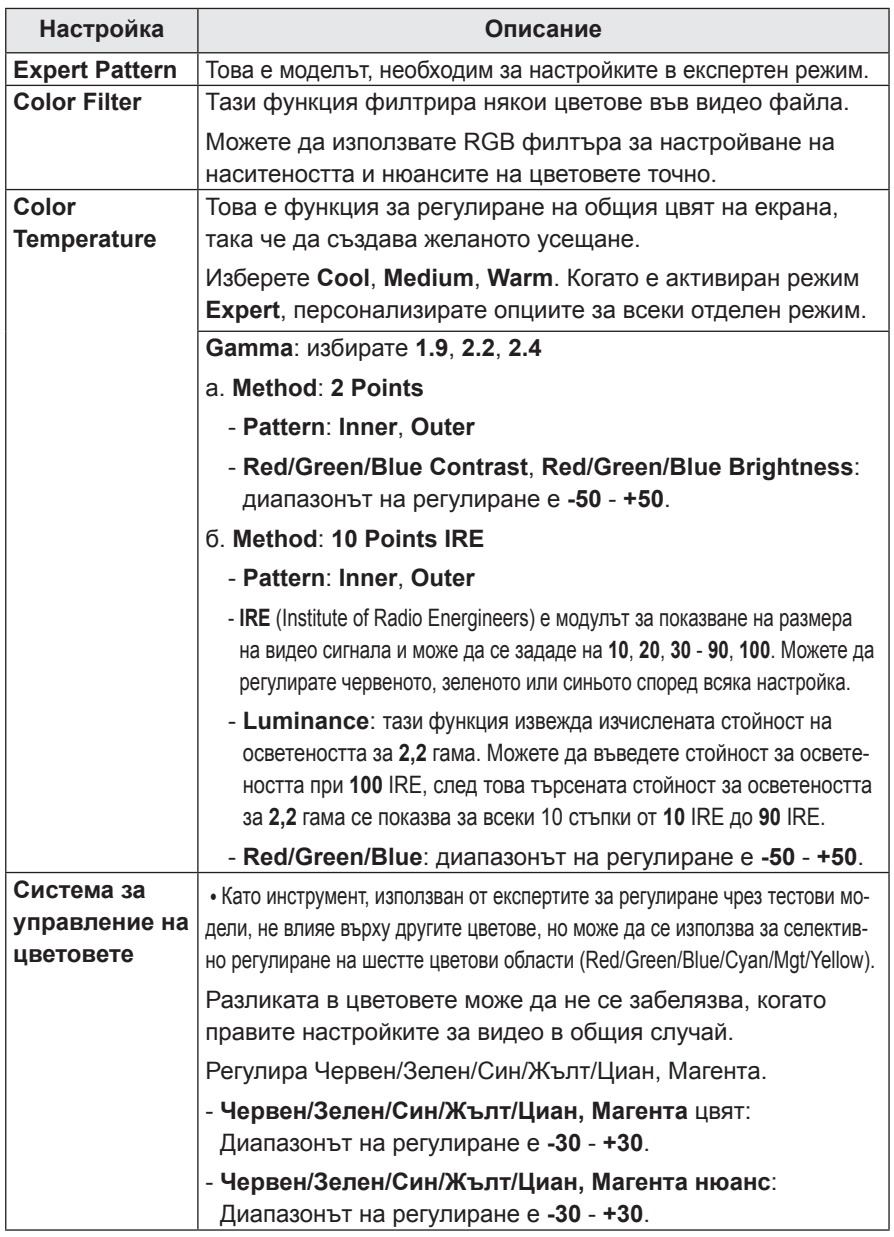

## <span id="page-40-0"></span>**Опции за SCREEN**

- 1 Натиснете **Menu** за достъп до менюто.
- 2 С помощта на бутоните за навигация преминете до **SCREEN** и потвърдете с **OK**.
- 3 С помощта на бутоните за навигация преминете до желаната от вас настройка или опция и потвърдете с **OK**.
- 4 След като приключите, натиснете **BACK**.

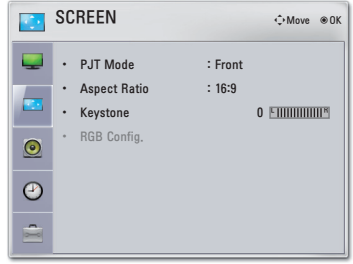

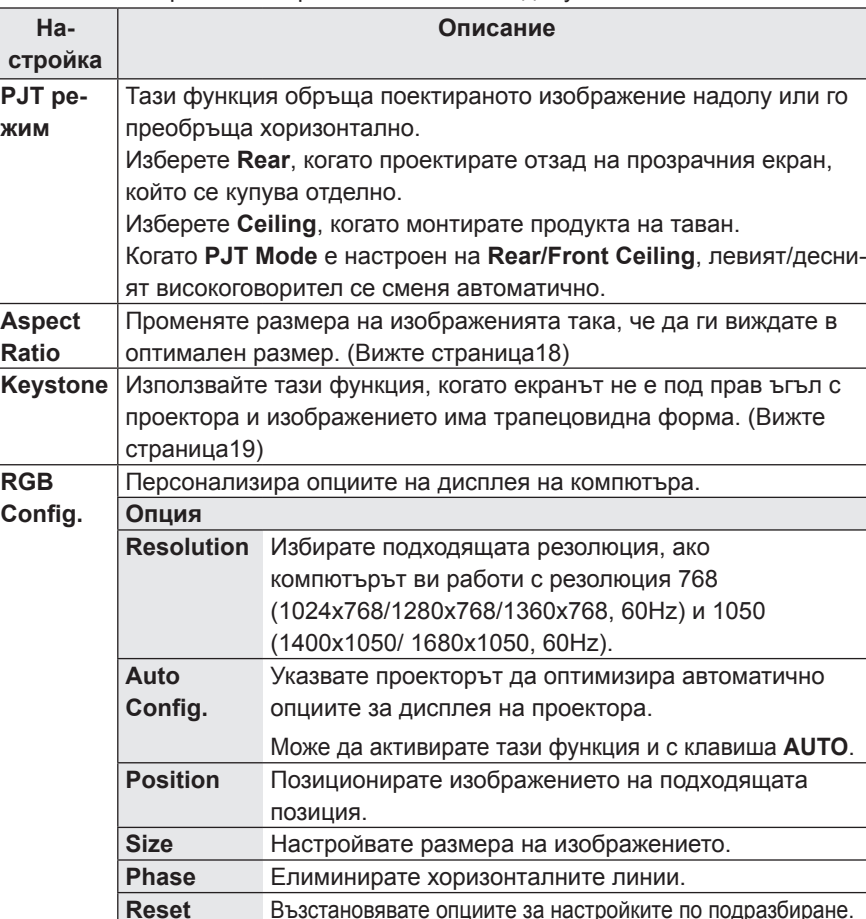

Наличните настройки на екрана са описани по-долу.

## <span id="page-41-1"></span><span id="page-41-0"></span>**Опции за AUDIO**

- 1 Натиснете **Menu** за достъп до менюто.
- 2 С помощта на бутоните за навигация преминете до **AUDIO** и потвърдете с **OK**.
- $3$  С помощта на бутоните за навигация преминете до желаната от вас настройка или опция и потвърдете с **OK**.
- 4 След като приключите, натиснете **BACK**.

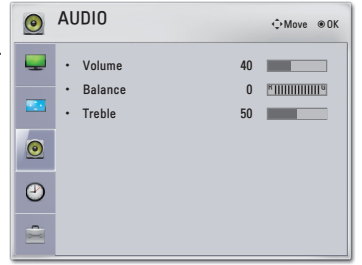

Наличните аудио настройки са описани по-долу.

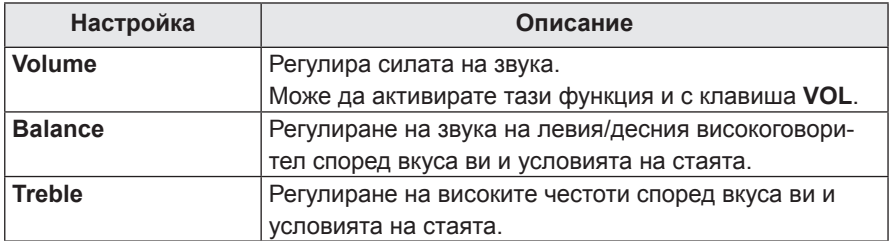

## **Опции за TIME**

- 1 Натиснете **Menu** за достъп до менюто.
- 2 С помощта на бутоните за навигация преминете до **TIME** и потвърдете с **OK**.
- $3$  С помощта на бутоните за навигация преминете до желаната от вас настройка или опция и потвърдете с **OK**.
- 4 След като приключите, натиснете **BACK**.

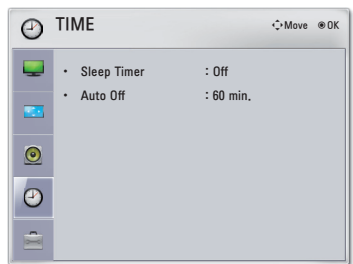

Наличните настройки за часа са описани по-долу.

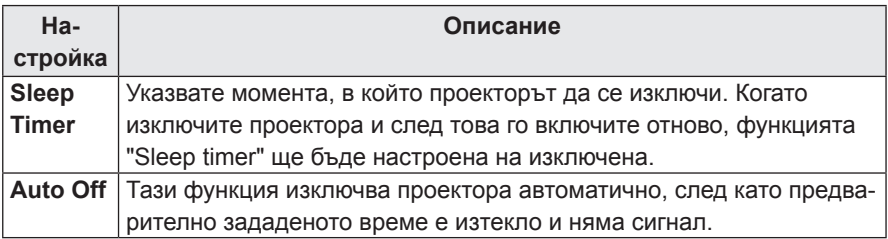

## <span id="page-42-0"></span>**Опции за OPTION**

- 1 Натиснете **Menu** за достъп до менюто.
- 2 Натиснете бутоните за навигация, за да преминете до **OPTION** и след това **OK**.
- 3 С помощта на бутоните за навигация преминете до желаната от вас настройка или опция и потвърдете с **OK**.
- 4 След като приключите, натиснете **BACK**.

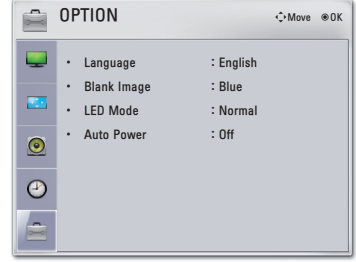

Наличните настройки за съответната опция са описани по-долу:

<span id="page-42-1"></span>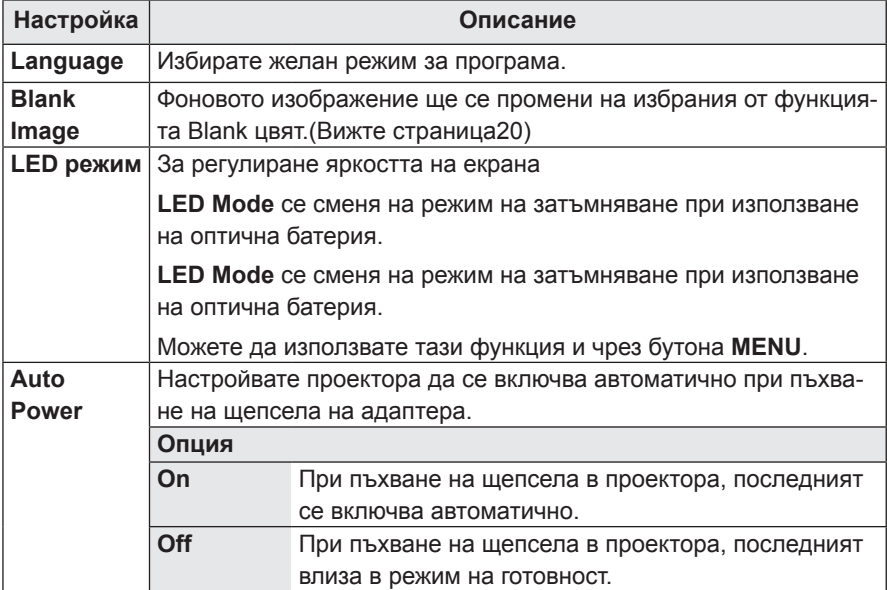

# <span id="page-43-0"></span>**ОСЪЩЕСТВЯВАНЕ НА ВРЪЗКИ**

Свържете различни външни устройства с портовете на задния панел на проектора.

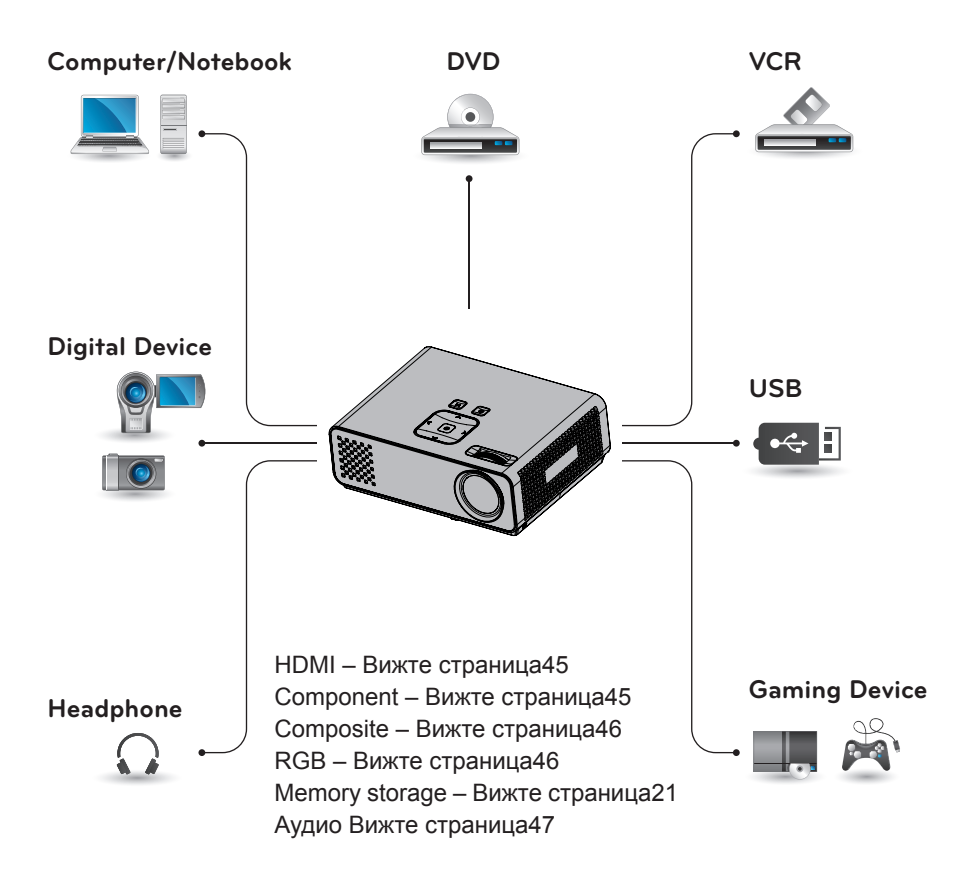

## <span id="page-44-0"></span>**Свързване с HD приемник, DVD или VCR**

Свържете HD приемник, DVD или VCR плейър с проектора и изберете подходящия режим на вход.

## **HDMI Connection**

Предава цифровите видео и аудио сигнали от външно устройство на проектора. Свързвате външното устройство с проектора чрез HDMI кабела, както е показано на следната фигура.

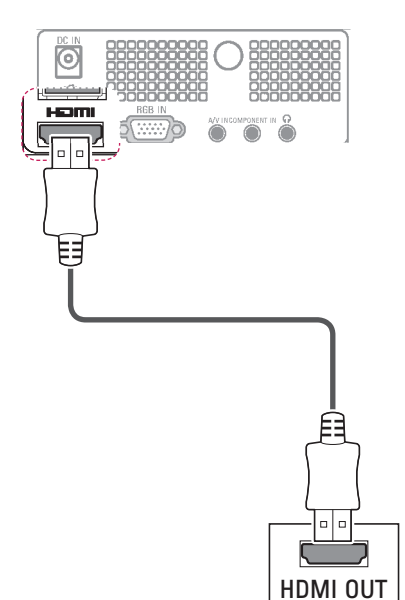

## **Свързване на компоненти**

Предава цифровите видео и аудио сигнали от външно устройство на проектора. Свързвате външното устройство с проектора чрез HDMI кабела, както е показано на следната фигура.

J

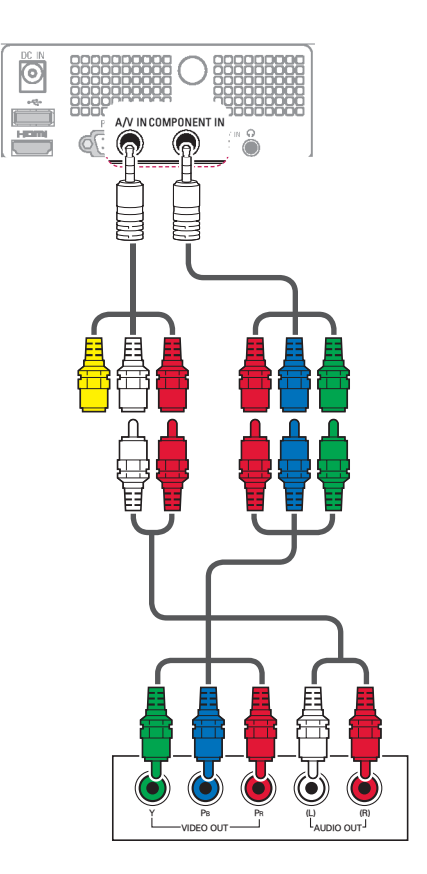

### <span id="page-45-0"></span> **Връзка чрез композитен кабел**

Предава цифровите видео и аудио сигнали от външно устройство на проектора. Свързвате външното устройство с проектора чрез HDMI кабела, както е показано на следната фигура.

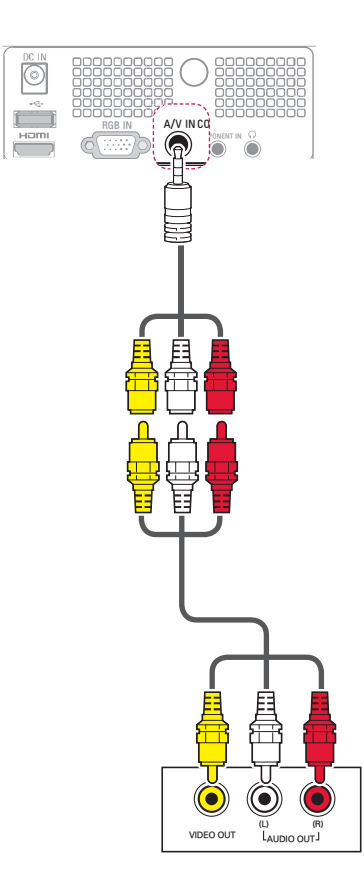

## **Connecting to a PC**

Този проектор поддържа функцията "Plug & Play\*" (Постави и изпълни). Компютърът автоматично ще разпознае проектора и не се нуждае от драйвер, за да бъде инсталиран.

### **RGB свързване**

Предава се аналогов видео сигнал от компютъра ви към проектора. Свързвате компютъра с проектора чрез предоставения D-sub 15-щифтов сигнален кабел, както е показано на следните фигури. За да прехвърлите аудио сигнал, включете 3-полюсен аудио кабел от компютъра в проектора.

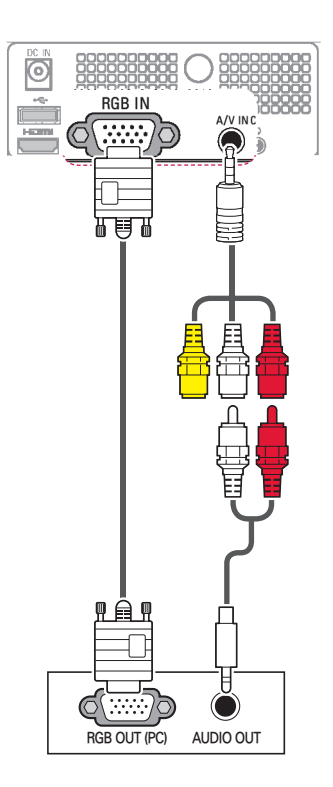

## **Свързване на слушалки**

Можете да слушате звука през слушалки.

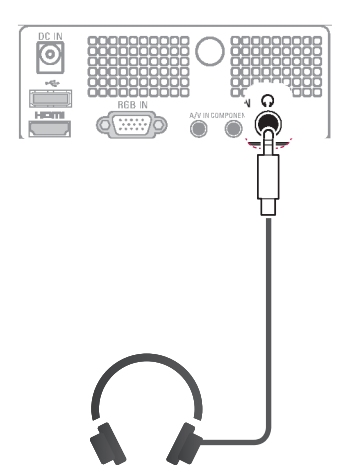

<span id="page-46-0"></span>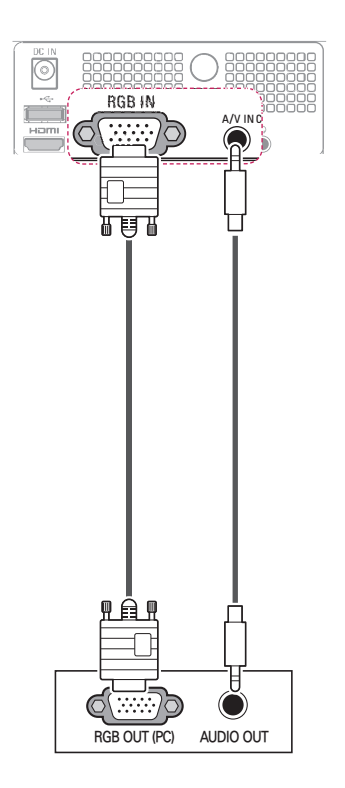

# <span id="page-47-0"></span>**ПОДДРЪЖКА**

Редовно актуализирайте и почиствайте своя проектор, за да го поддържате в най-добра форма и да удължите максимално неговото полезно действие.

## **Почистване на корпуса на проектора**

### **Почистване на обектива**

Използвайте аерозолен спрей или почистващ плат за външните части на продукта, които са предоставени, за да почистите внимателно продукта. Използвайте препоръчания аерозолен спрей или продукт за почистване на обективи. За да почистите обектива, поставете малко количество от препарата на тампон или мек плат и търкайте обектива. Ако продуктът се пръска директно върху обектива е възможно да проникне течност във вътрешността на обектива.

### **Почистване на корпуса на проектора**

За да почистите корпуса на продукта, първо извадете захранващия кабел. За да отстраните замърсявания или прах, забършете корпуса с предоставения плат за полиране. Когато искате да премахнете прах или петна на обектива, използвайте плата за външните части на продукта, предоставен с продукта.

Не използвайте алкохол, бензен, разредители или други химически почистващи препарати, тъй като те могат да изкривят корпуса или да го обезцветят.

## **Как да напаснете капачката на проектора**

- 1 ригответе капачката на проектора и каишката, предоставени като аксесоари.
- 2 оставете свободния край без възел на в отвора откъм долната страна на обектива на проектора.

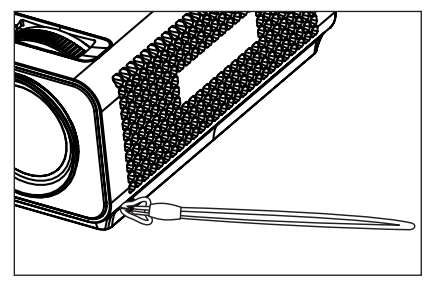

 $3$  рикачете каишката при отвора на проектора в отвора на капачката на обектива и след това я промушете през примката на каишката.

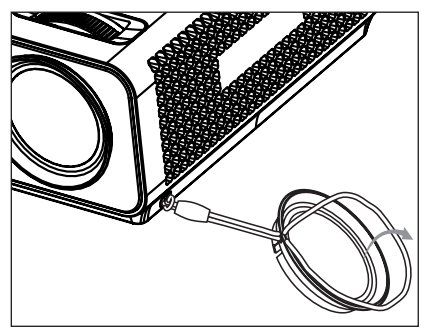

# <span id="page-48-1"></span><span id="page-48-0"></span>**СПЕЦИФИКАЦИИ**

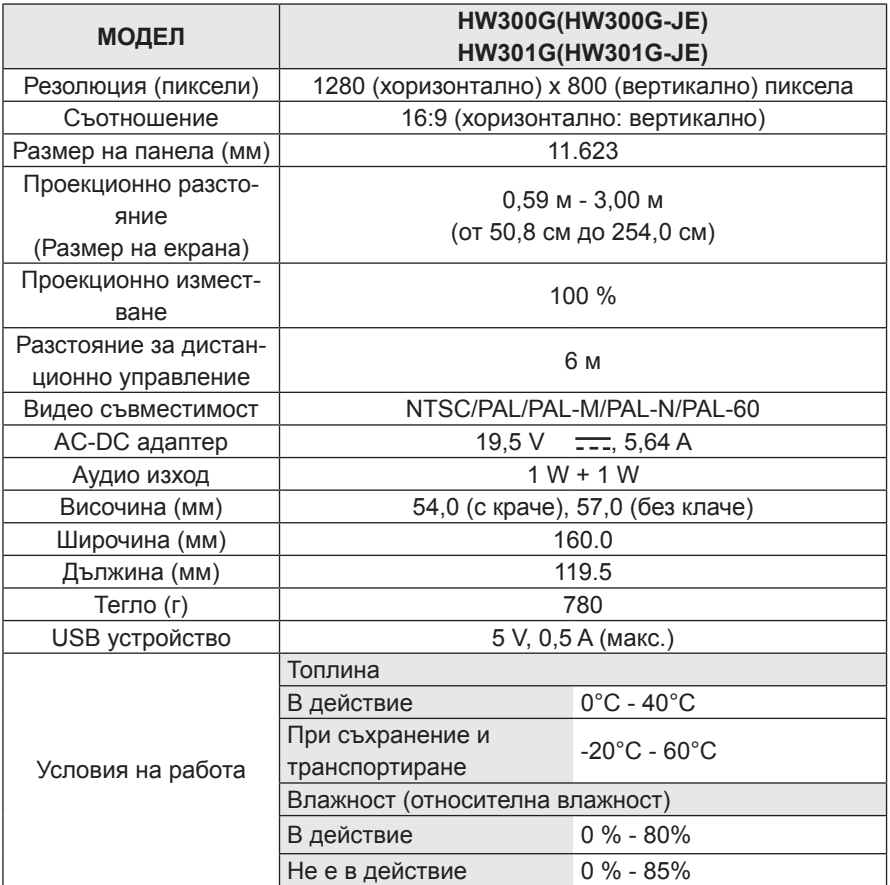

#### **поддържани режими RGB**

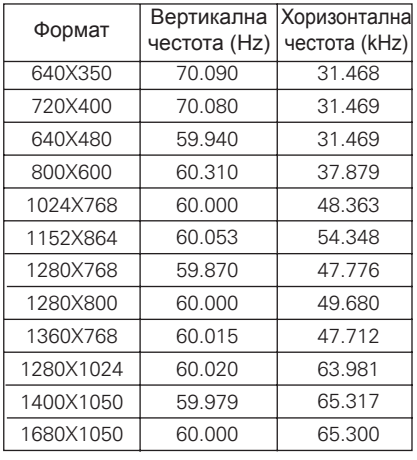

- \* Ако проекторът не поддържа входящия сигнал, на екрана се показва съобщението "Невалиден формат".
- Проекторът поддържа тип DDC1/2B като функция автодиалог. (автоматично разпознаване на монитора на компютъра)
- \* Типове поддържани сигнали за синхронизиране с компютър: Отделен тип синхронизиране.
- \* За да получите най-добро качество на картината, настройките видеокартата на компютъра на 1280x800.

### **ЛИЦЕНЗ С ОТВОРЕН КОД**

За да получите изходния код съгласно GPL, LGPL, MPL и други лицензи с отворен код, съдържащи се в този продукт, посетете уеб сайта **http://opensource.lge.com**.

В допълнение към изходния код, можете да изтеглите и всички споменати лицензионни условия, откази от гаранции и известия във връзка с авторски права.

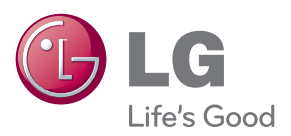

Моделът и серийният номер на проектора се намират на гърба или отстрани на апарата. Запишете ги по-долу за случаите, когато ви е необходим сервиз.

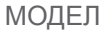

СЕРИЕН